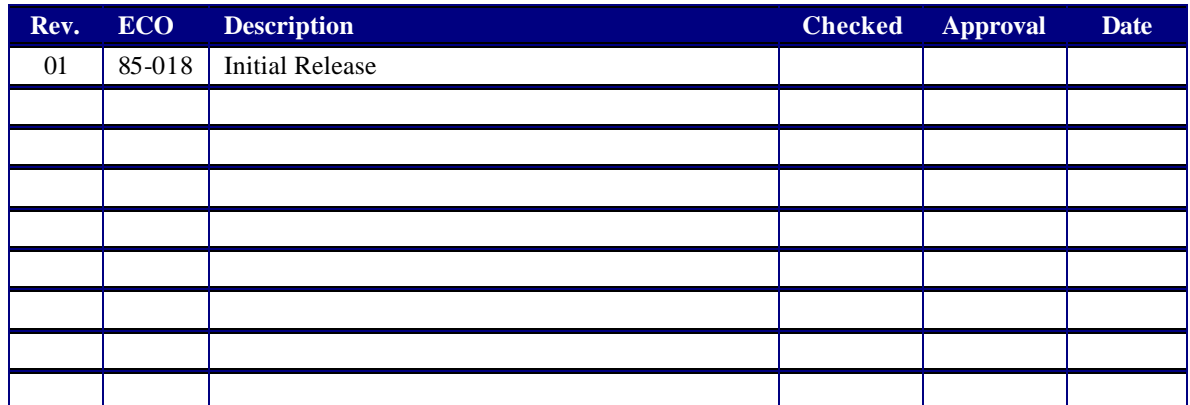

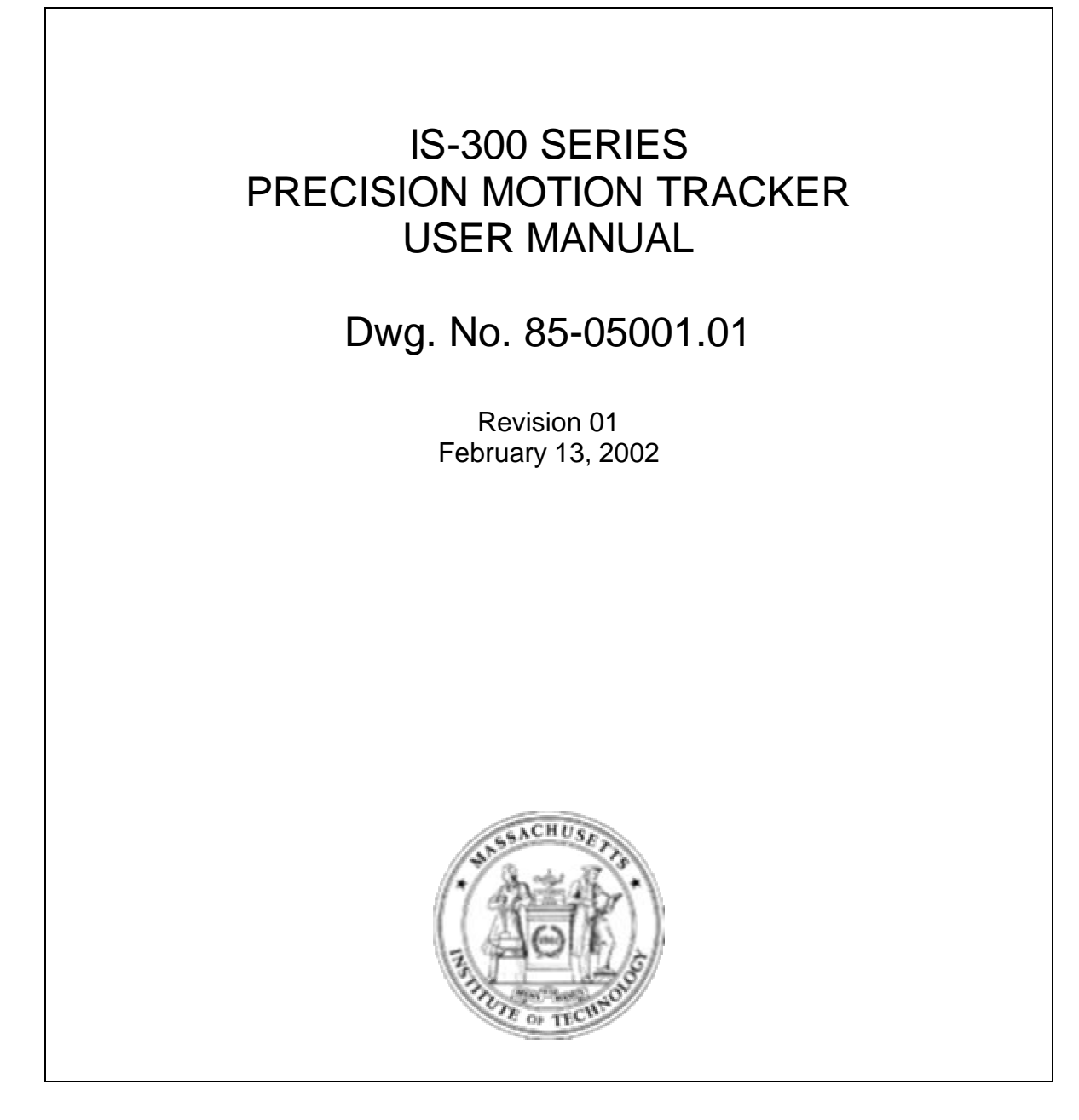

# IS-300 Orientation Tracking System

User Manual for Firmware v3.0 and above

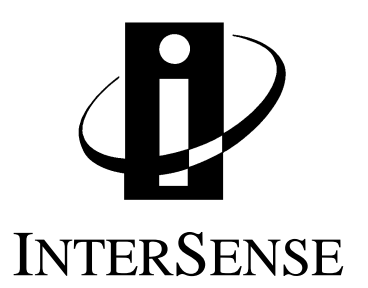

#### **Contacting InterSense**

Please do not hesitate to contact us for any reason. We are here to help and we value your business.

InterSense Inc. 73 Second Avenue Burlington, Massachusetts 01803 USA

Telephone (781) 270-0090 Fax (781) 229-8995 email: info@isense.com

#### **Regulatory Statements and Approvals**

 $\epsilon$ 

United States

FCC Part 15, Subpart B, Class A

This device complies with part 15 of the FCC Rules. Operation is subject to the following two conditions: (1) This device may not cause harmful interference, and (2) this device must accept any interference received, including interference that may cause undesired operation.

#### Canada

This Class A digital apparatus meets all requirements of the Canadian Interference-Causing Equipment Regulations.

Europe

EN60950 EN55022, Class A EN50082-1

Warning

This is a Class A product. In a domestic environment this product may cause radio interference in which case the user may be required to take adequate measures.

#### **Trademarks**

InterSense™, InertiaCube™, GEOS™ are trademarks of InterSense Inc. All other trademarks are the property of their respective owners.

#### **Patents**

The label below identifies the protection granted by the Government of the United States to InterSense for its products:

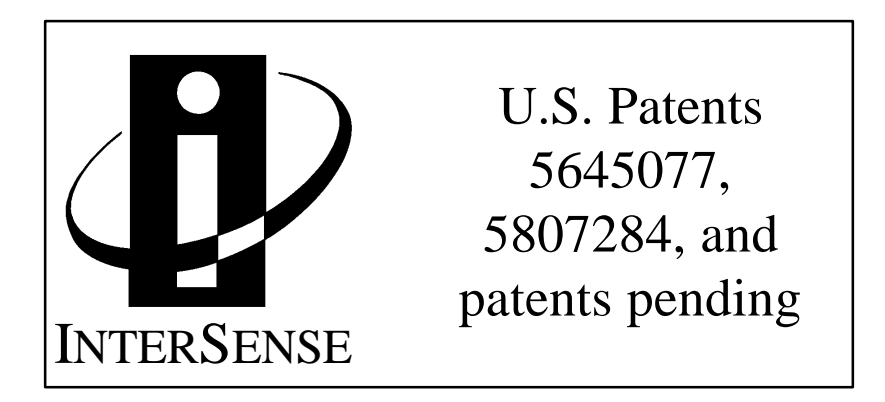

#### **Precautionary Statements**

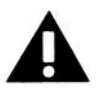

Do not attach InertiaCube<sup> $TM$ </sup> sensors to the system while the electrical power is applied.

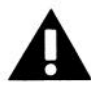

Any changes or modifications not expressly approved by InterSense will void the user's authority to operate the equipment.

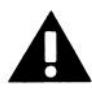

Do not drop or otherwise shock the InertiaCube or it can be permanently damaged.

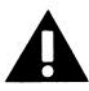

Do not bend, twist, pull strongly or tamper in any way with any part of the IS-300 cabling.

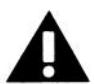

Take care to avoid electric shocks. Do not plug-in or unplug the power supply with wet hands.

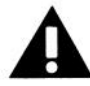

**Please see Appendix C for Health and Safety warnings and guidelines**

# **Table of Contents**

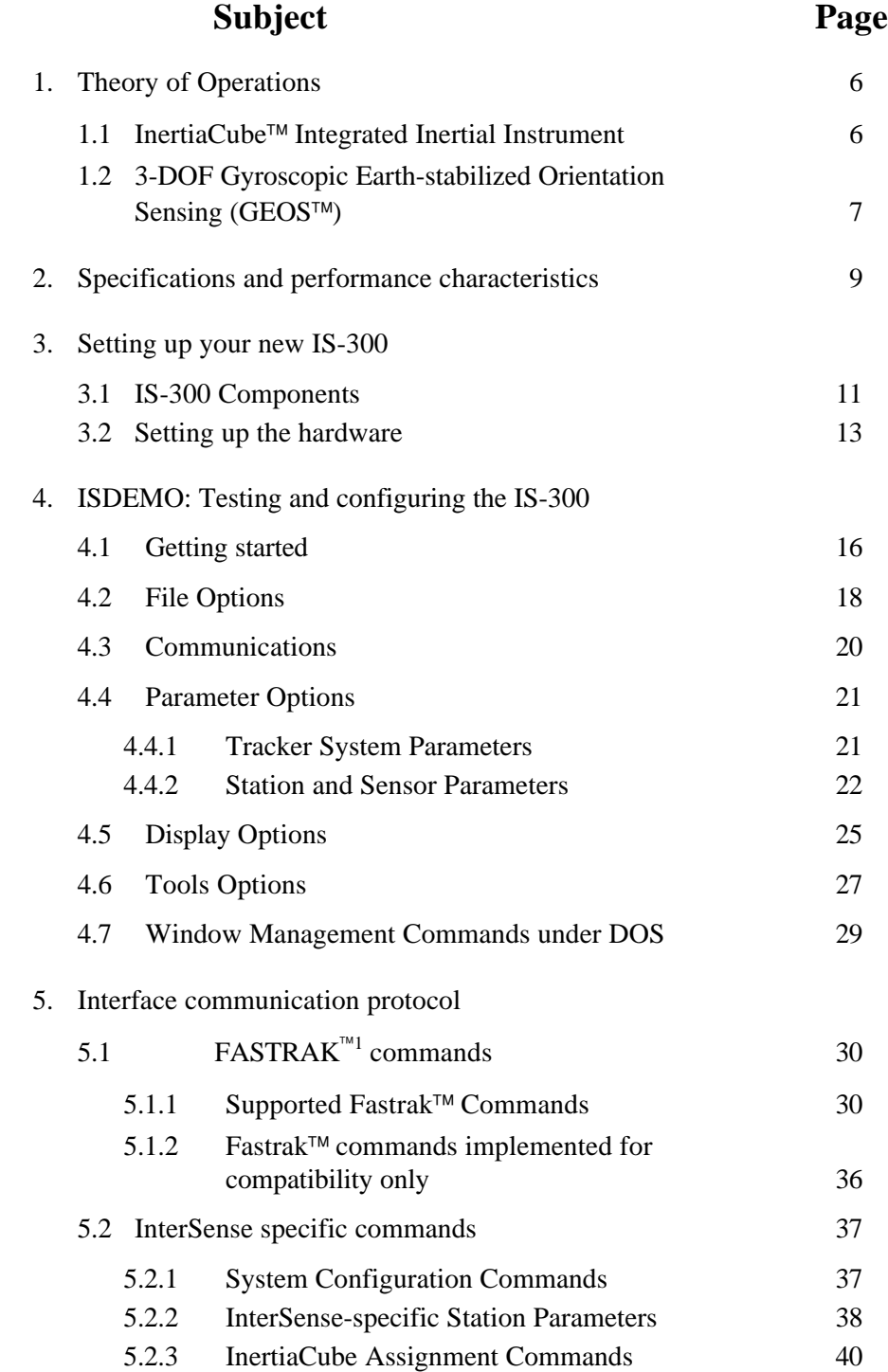

 $1$  FASTRAK<sup>™</sup> is a registered trademark of Polhemus, Inc.

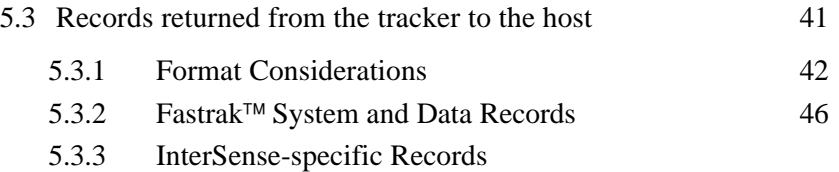

# **Appendices**

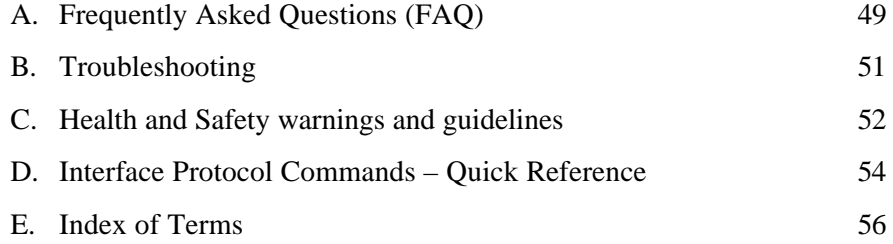

# **Theory of Operations** 1

Congratulations for buying the finest orientation tracker on the market! This technology offers you several advantages:

- Very low latency
- Unlimited range
- Prediction based on directly sensed motion derivatives
- Smooth, jitter-free tracking

The IS-300 is an inertial 3-DOF (Degree of Freedom) orientation tracking system. It obtains its primary motion sensing using a miniature solid-state inertial measurement unit (called an InertiaCube<sup>™</sup>) which senses angular rate of rotation, gravity and earth magnetic field along three perpendicular axes. The angular rates are integrated to obtain the orientation (yaw, pitch, and roll) of the sensor. Gravitometer and compass measurements are used to prevent the accumulation of gyroscopic drift.

#### **1.1 InertiaCube™ integrated inertial instrument**

The InertiaCube is a monolithic part based on micro-electro-mechanical systems (MEMS) technology involving no spinning wheels that might generate noise, inertial forces and mechanical failures. The InertiaCube simultaneously measures 9 physical properties, namely angular rates, linear accelerations, and magnetic field components along all 3 axes. Microminiature vibrating elements are employed to measure all the angular rate components and linear accelerations, with integral electronics and solid-state magnetometers. The magnetometers are included for optional yaw drift correction in the sourceless inertial orientation mode only. The geometry and composition of these elements are proprietary, but the functional performance of the multisensor unit can be understood sufficiently by reference to the equivalent diagram in Figure 1.

Figure 2 illustrates the basic physical principal underlying all Coriolis vibratory gyros. Suppose that the tines of the tuning fork are driven by an electrostatic, electromagnetic or piezoelectric drive to oscillate in the plane of the fork. When the whole fork is rotated about its axis, the tines will experience a Coriolis force  $F = \omega X v$  pushing them to vibrate perpendicular to the plane of the fork. The amplitude of this out-of-plane vibration is proportional to the input angular rate, and it is sensed by capacitive or inductive or piezoelectric means to measure the angular rate.

By way of comparison, a conventional inertial measurement unit (IMU) senses 6 of these properties using 6 separate instruments (3 rate gyros and 3 linear accelerometers) each of which by itself would typically be larger, heavier, and more expensive than an InertiaCube. Unlike conventional rate gyro and accelerometer instruments, which must be carefully aligned on a

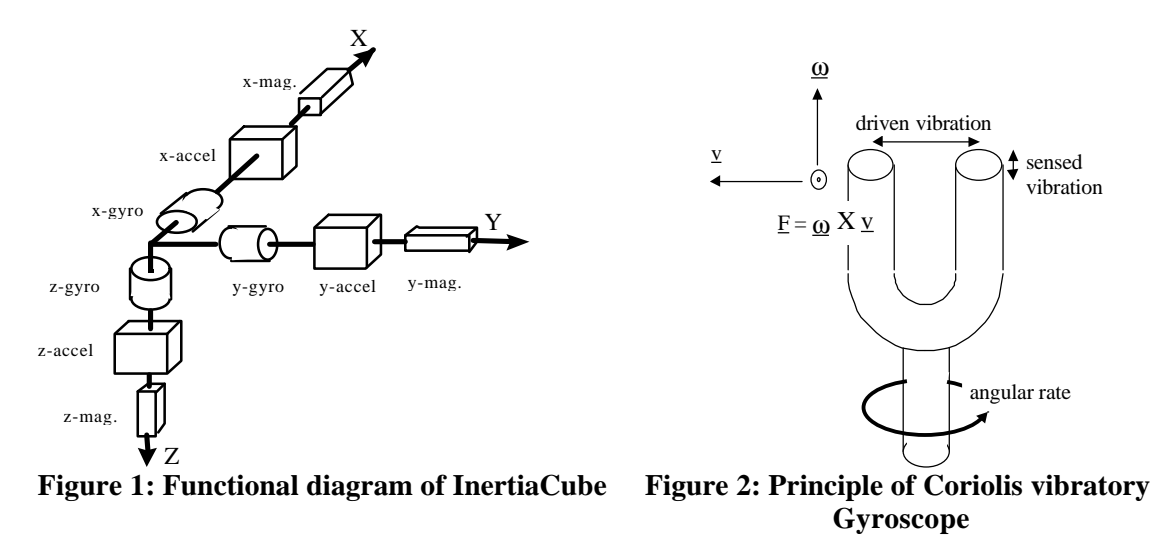

precision machined triaxial mounting block, the InertiaCube is a monolithic device with its orthogonal outputs factory calibrated to precise alignment. Being a digital device, the InertiaCube cabling and connectorization is relatively non-critical, and the cables can be extended up to 30 feet without fear of contaminating sensitive analog signals. The power consumption of the InertiaCube is 30 mA at 9V, which makes it suitable for prolonged operation from a small battery in future wireless applications. Figure 3 shows an InertiaCube next to a floppy disk for scale.

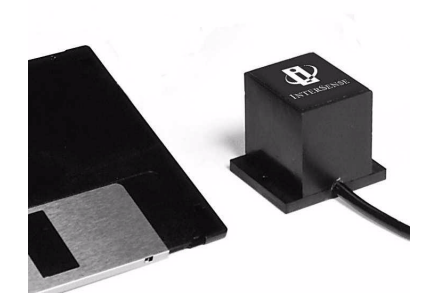

**Figure 3: InertiaCube**

#### **1.2 3-DOF Gyroscopic Earth-stabilized Orientation Sensing (GEOS) algorithms**

Figure 3 shows the processing which is used to compute orientation using this sensor configuration. The basic computation of orientation from gyroscopic angular rates (in the top line of boxes) provides the very rapid dynamic response and high resolution of the system. The accelerometers and magnetometers are used to stabilize the orientation to the earth's gravitational and magnetic fields, thus eliminating the gradual but unbounded accumulation of gyroscopic drift errors. The Kalman filter uses an ever-evolving adaptive algorithm to discard the portion of the accelerometer measurements which are due to actual motion instead of gravity. This is a very important step, because otherwise horizontal accelerations would result in very large

transient pitch and roll errors known as "slosh". The low cost sourceless trackers used in early consumer HMDs are inclinometer/compass devices, and are thus intrinsically slosh-prone to the point of being uncomfortable to use.

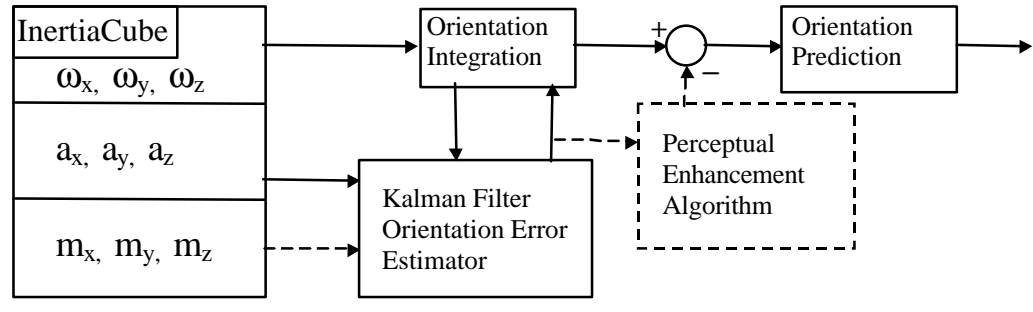

**Figure 3: GEOS mode tracking algorithm**

In GEOS mode, the reference frame (hereafter referred to as Navigation frame or Nav frame or N frame) is the locally-level geographic frame with its x-axis pointing north, y-axis east, and zaxis down. The Euler angles reported by the tracker can be described as a sequence of rotations applied to the InertiaCube starting with its body axes initially aligned with the Nav frame axes and resulting in the current orientation. The sequence starts with a rotation by  $(+\gamma aw)$  about the Z axis, followed by a rotation by (+pitch) about the new Y axis (i.e. body frame axis), followed by a rotation by  $(+roll)$  about the new X axis (i.e. body frame x axis)

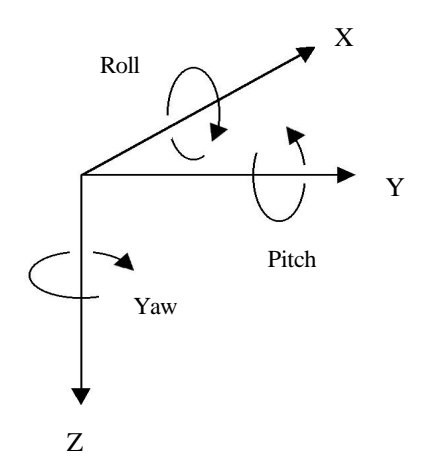

The line from the magnetic field sensor outputs of the InertiaCube to the Kalman filter is a dotted line to indicate that the use of the magnetometers may optionally be disabled. The accelerometer measurements are sufficient to correct all the drift in pitch and roll, and the geomagnetic compassing function is only used to correct drift in yaw. In many fly-through applications absolute yaw referenced to magnetic north is not important and relative yaw tracking is sufficient. This is the case when the user can turn to face an object or rotate the virtual world to bring that object into view. In these situations it may be desirable to turn magnetic yaw compensation off if there are large variations in the direction of magnetic north over the tracking area. With the compassing turned off, the yaw value will drift a few degrees per minute. This drift is too slow to notice while it is happening, but the cumulative yaw error may eventually become noticeable if the user is seated in a fixed chair, and then it may be necessary to send a Heading Boresight command. When yaw compensation mode is disabled,

the Nav frame axes are aligned instead to pseudo-north, pseudo-east, and down, where pseudonorth is simply the direction the InertiaCube x-axis was facing on power-up or after a Heading Boresight command.

The Perceptual Enhancement Algorithm (PEA) indicated with dotted lines is an option provided for HMD tracking and similar applications which is designed to make the output data minimize perceivable errors rather than minimize mean square errors. Because the human observer is more sensitive to jitter and drift when still or moving slowly, the PEA uses adaptive filtering to preferentially suppress these effects as the head slows down. Interestingly, the PEA only filters the corrections to orientation made by the error estimator, and not the orientation signals themselves. Therefore, the trade-off is increased dynamic error, and not increased latency. If a head at rest suddenly makes a rapid movement, there will be no additional latency imposed by the PEA in the all-important head-motion-to-visual-feedback sensorimotor loop. The Perceptual Enhancement is a constantly evolving family of fuzzy rule-based algorithms which have been quite successful in eliminating most perceivable jitter and drift without introducing any latency. For information on controlling the PEA see the Perceptual Enhancement Level command in sections 4.4.2 and 5.2.2.

# **Specifications and Performance Characteristics** 2

#### **Performance Specifications**

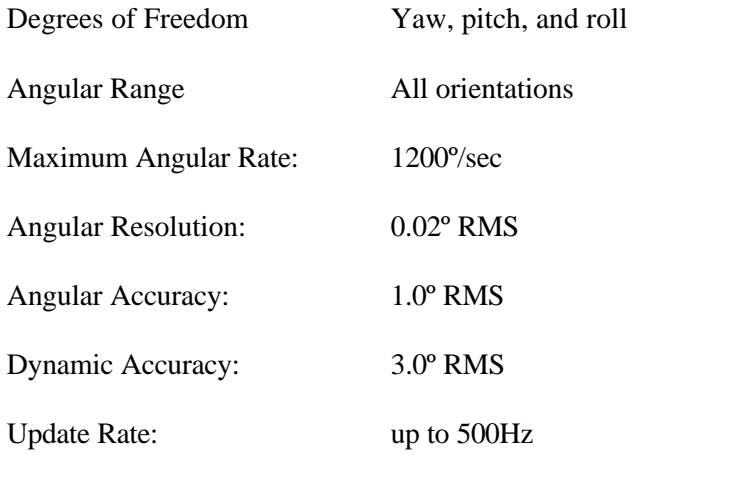

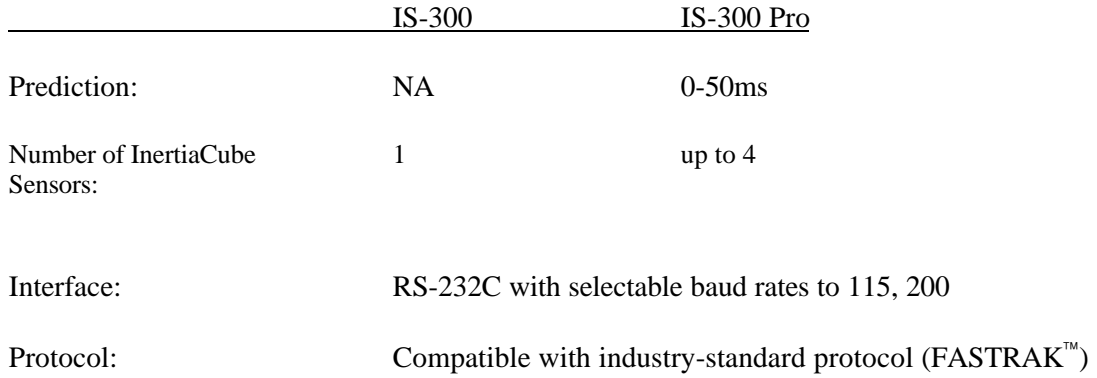

#### **Physical Specifications**

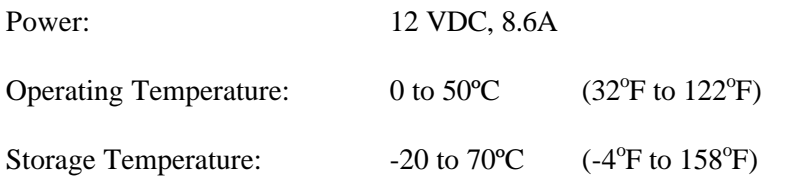

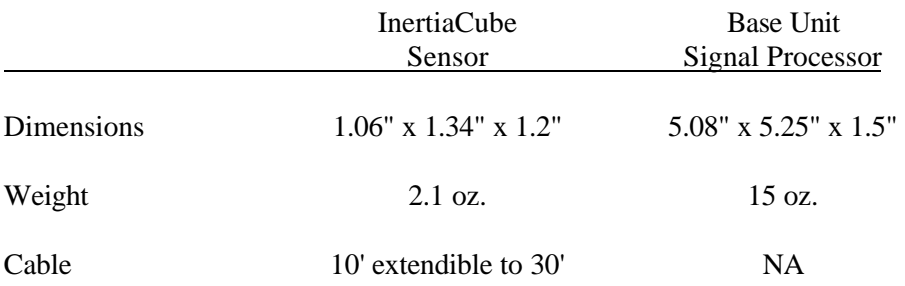

#### **Block Diagram**

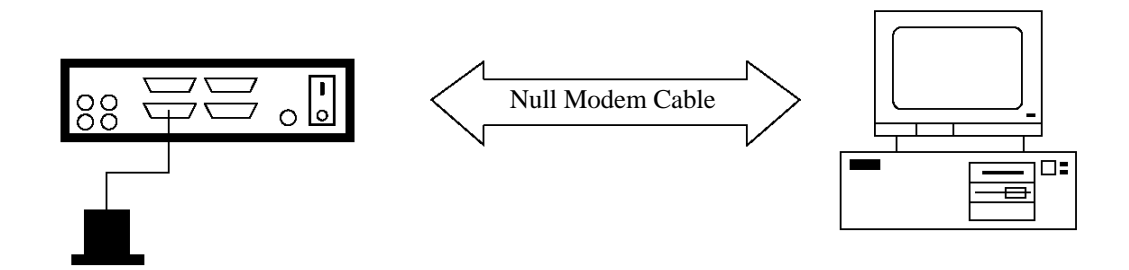

#### **Compatibility**

The InterSense IS-300 is compatible with all industry leading software and hardware, including products from:

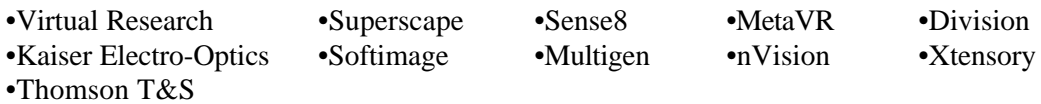

**Setting up your new IS-300** 3

### **3.1 IS-300 Components**

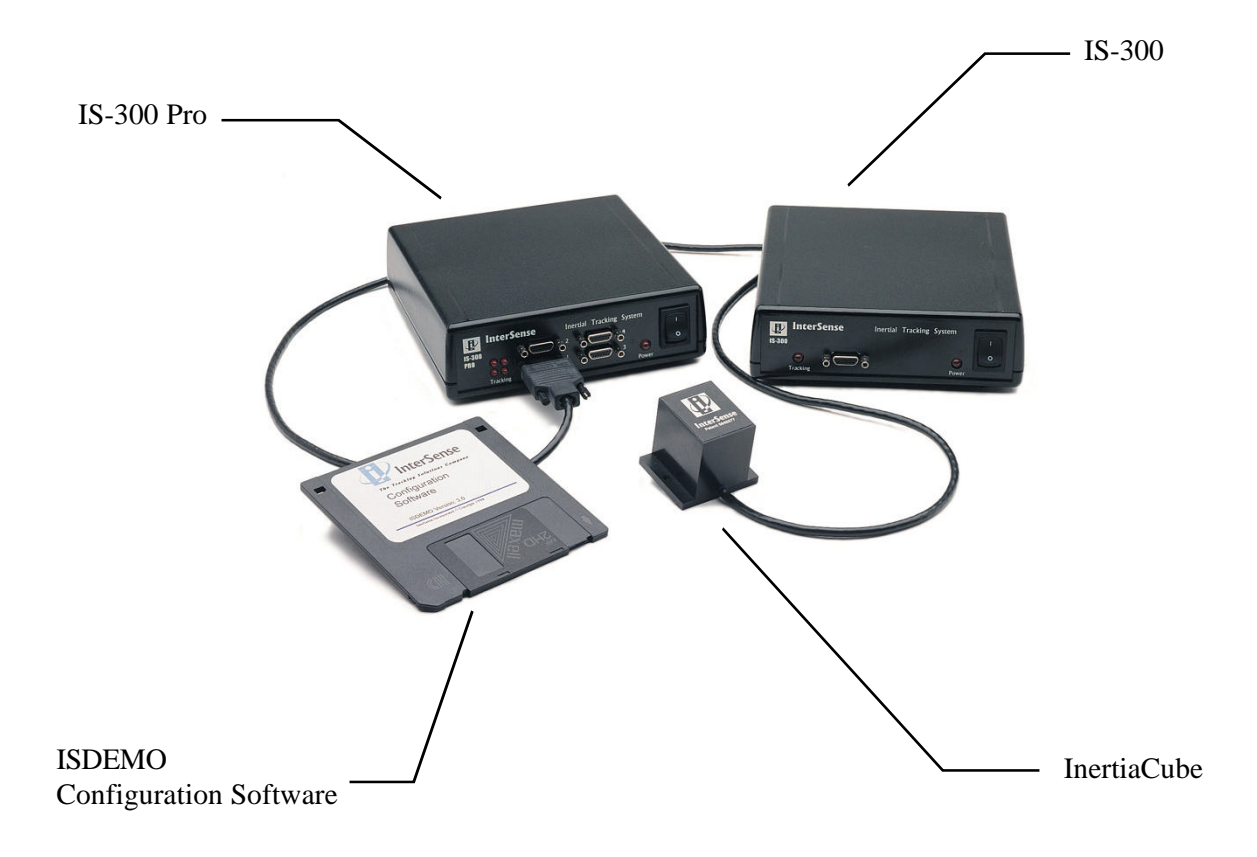

**IS-300 Base Unit** The base unit is the processing engine of the IS-300 system. It has the following connections:

> InertiaCubes (up to 4) via cable attached to the InertiaCubes Power via 12V DC power supply. User's Computer via null modem RS232 cable

> The base unit should be installed in a clean, dry environment.

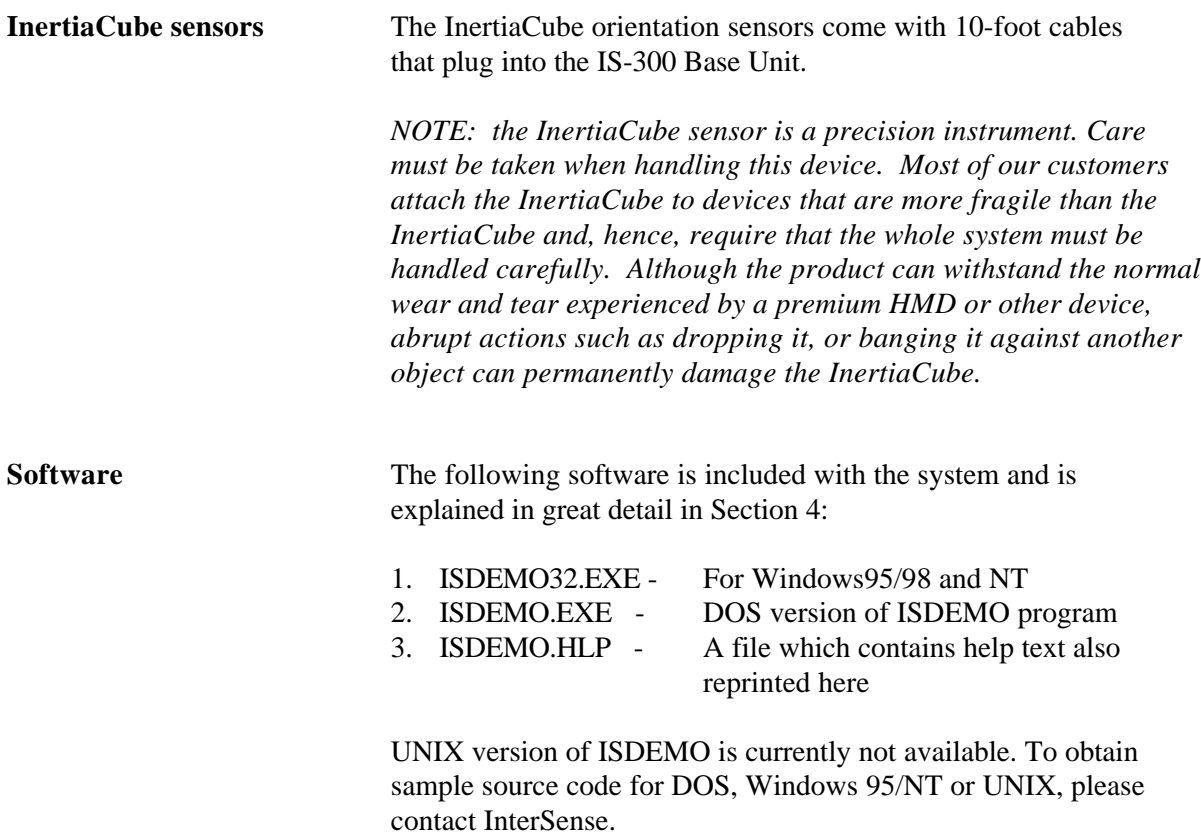

### **3.2 Setting up the Hardware**

**InertiaCube placement** The InertiaCube is typically screwed or bolted to the object it is tracking. As best as possible, locate the InertiaCube level to the ground in relation to its actual position during use:

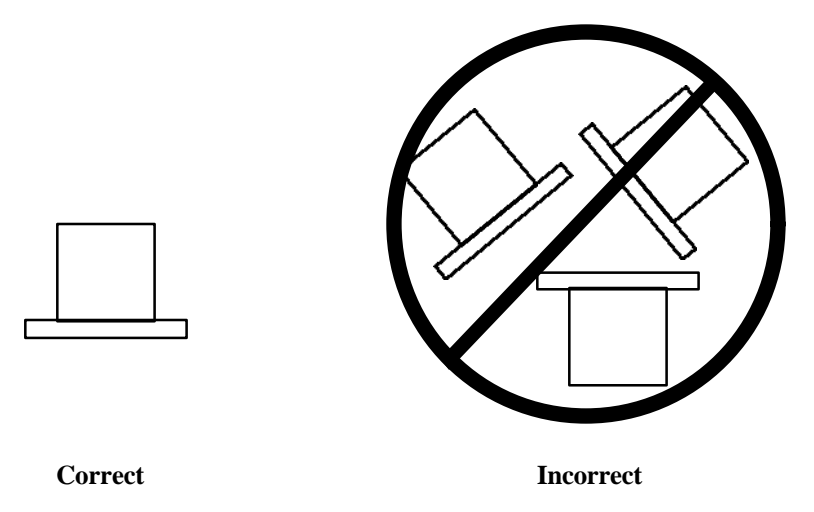

Optimally, you would mount the InertiaCube onto a base plate. In cases of anticipated vibration or physical shock, it is recommended that rubber mounting pads be used. The mounting holes for the InertiaCube are illustrated below:

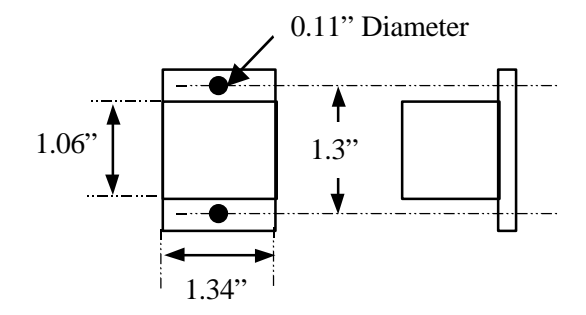

The InertiaCube comes with a 10' cable attached. This cable plugs into the front panel of the Base Unit.

The range of the InertiaCube is theoretically unlimited and is only restrained by the length of the cable that attaches it to the Base Unit. A length of 10 feet is standard on all orders. Lengths above 30 feet have been tested without problem, but they are subject to loss of signal strength; consult with InterSense.

#### **Base Unit Set-up**

- 1. Make sure the unit it turned off before connecting any cables.
- 2. Connect the InertiaCube(s) to the front of the Base Unit.
- 3. Plug in the power cord.
- 4. Connect the RS232 cable between the Base Unit and the Host Computer.
- 5. Select baud rate using mode switch as described below.

Set the power mode switch to "on". The "power on" LED on the front panel will turn on. The four (IS-300 Pro) LED lights on the front panel of the Base Unit to the left of the InertiaCube plug-in locations will flash in sequence for a few seconds then stop. Each LED corresponds to the InertiaCube plug-in pattern to the right (i.e., upper right hand LED is for the upper right hand InertiaCube plug-in # 4). When a particular InertiaCube is in motion, the corresponding LED will flash to acknowledge this. IS-300 single sensor tracker has only one sensor connector and one LED.

#### **Baud Rate**

The Base Unit has a switch located on the back of the unit. This gives you the option of choosing one of four baud rates:

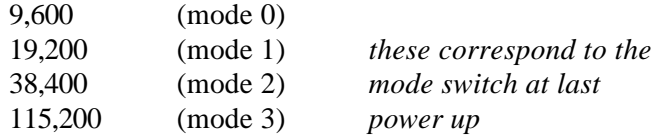

*Note: you must power cycle the system (power-down/power-up) after changing the mode.*

#### **Tracker Use Guidelines**

- Keep the InertiaCube(s) still (i.e., sitting on a table) for the entire boot-up period, whenever the tracker configuration is changed, and during any boresight operations.
- It is recommended, though not required, that you wait for the InertiaCube to warm up (it achieves optimal performance after warming up for at least 15-20 minutes).
- The InertiaCube is tuned for normal head motion. Avoid shaking/vibration. Remember, this precision instrument uses angular rate sensors which sense smooth, regular movement very well.

If you keep these guidelines in mind, your IS-300 will deliver superb performance.

# **ISDEMO: Testing the IS-300** 4

ISDEMO is included as a test/diagnostics/configuration tool. With it you can test all the features of your tracker. You can also use it to set and save tracker configurations.

Software included with your tracking device includes the following:

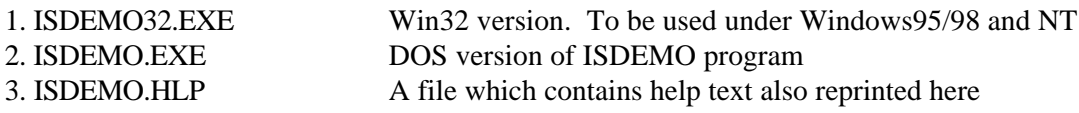

ISDEMO provides a convenient graphical interface that can configure most of the tracker parameters. There are, however, some features it does not support. These features can be configured by sending single line commands through the serial port. See the section titled "Interface Communication Protocol" for descriptions of all the available commands.

## **4.1 Getting Started**

Create a directory on your hard drive where you would like the program to be installed. Copy all files and directories from the floppy disk to that location (xcopy a:\ c:\isdemo \s).

When running DOS version without a mouse use following keys to control window functions:

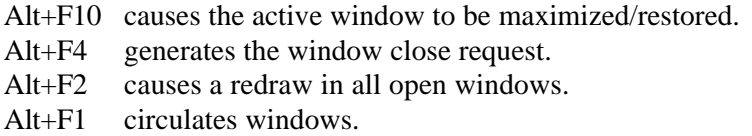

If mouse is available you can also use Alt+drag to resize the window on which the mouse button is pressed.

*Important: Please note that ISDEMO does not save any tracker parameters to the hard disk of your computer. All settings displayed in various configuration screens are requested and received from the tracker every time the screen is displayed. All changes are immediately converted to commands, sent to the tracker, and then confirmed.*

# **Using the ISDEMO**

The first screen you'll see is the hardware selection window (shown below). The program creates a different interface depending on the tracker model selected.

ISDEMO can detect the tracker model automatically. Serial communication must first be established with the tracker to utilize this function. Use the *Autodetect* option in the *Communications* menu to detect port and baud rate parameters if you have trouble setting them manually.

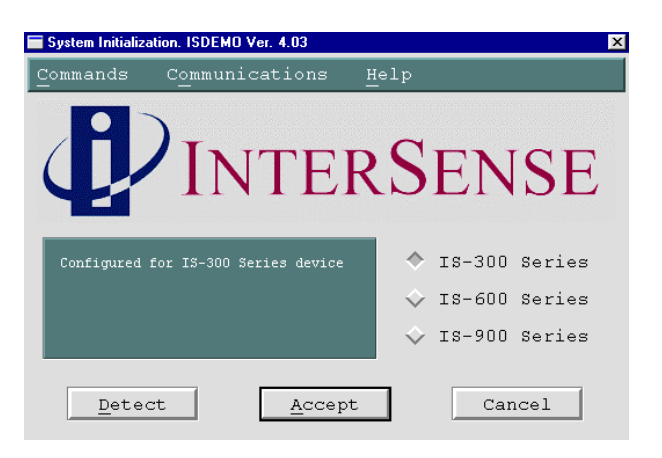

#### IS-300

The IS-300 is a 3-Degree Of Freedom (DOF) tracker. It obtains its primary motion sensing data using a miniature solid-state inertial measurement unit (InertiaCube) which senses angular rate of rotation, gravity and earth components along three perpendicular axes. The angular rates are integrated to obtain the orientation (yaw, pitch, and roll) of the sensor. Gravitometer and compass measurements are used to prevent the accumulation of gyroscopic drift.

#### IS-600

The IS-600 uses an InertiaCube to sense angular rate of rotation and linear acceleration along three perpendicular axes. The angular rates are integrated to obtain the orientation (yaw, pitch, and roll) of the sensor and the linear accelerations are transformed into a reference coordinate frame and double-integrated to keep track of changes in position (x, y, and z). Ultrasonic timeof-flight distance measurements are used to obtain a starting position and to correct any drift in the inertial position and orientation tracking.

IS-900The IS-900 is similar to the IS-600, except the roles of the SoniDiscs and ReceiverPods are reversed. Ultrasonic range measurements are made with respect to an array of SoniDiscs. The array is positioned over the required tracking area or on a wall behind the tracker or both. The SoniDiscs are triggered by infrared triggering codes, and they respond by emitting an ultrasonic chirp, which propagates through the air. Three ReceiverPods mounted in the tracker then detect this chirp. The ReceiverPods and associated electronics on the tracker measure the time-of-flight and thereby obtain range measurements from the camera to whatever SoniDiscs are nearby and visible.

#### *Note:*

*You must select IS-300, or ISDEMO will not be able to correctly configure your tracker.*

# **ISDEMO: Main window**

ISDEMO has six primary menus in its main window:

File Communications Parameters Display Tools Help

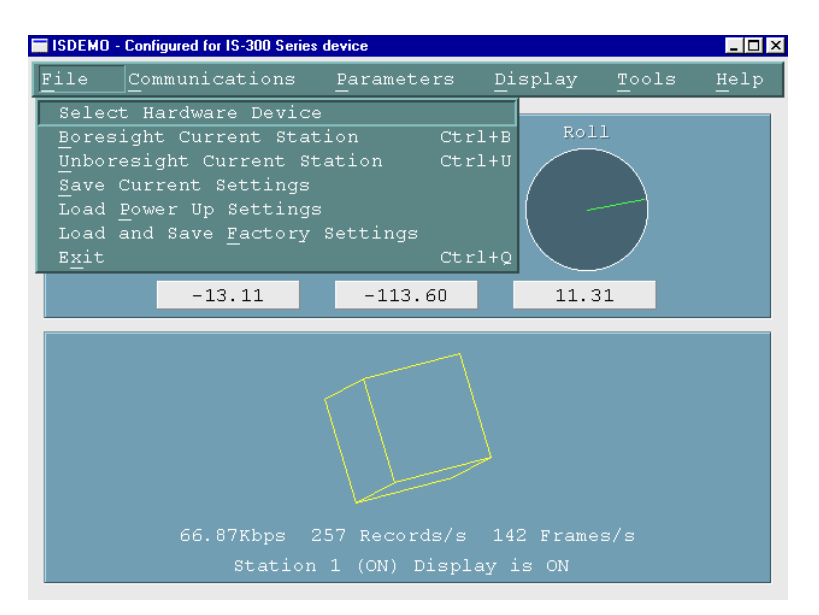

### **4.2 File options**

The *File* menu (shown above) provides you with the following options:

Select Hardware Device Boresight Current Station Unboresight Current Station Save Current Settings Load Power-up Settings Load and Save Factory Settings

**Select Hardware Device** *System Initialization* window (also seen at initial start-up) is shown when *Select Hardware Device* is selected. Use this window to select or detect the tracker model connected to your computer.

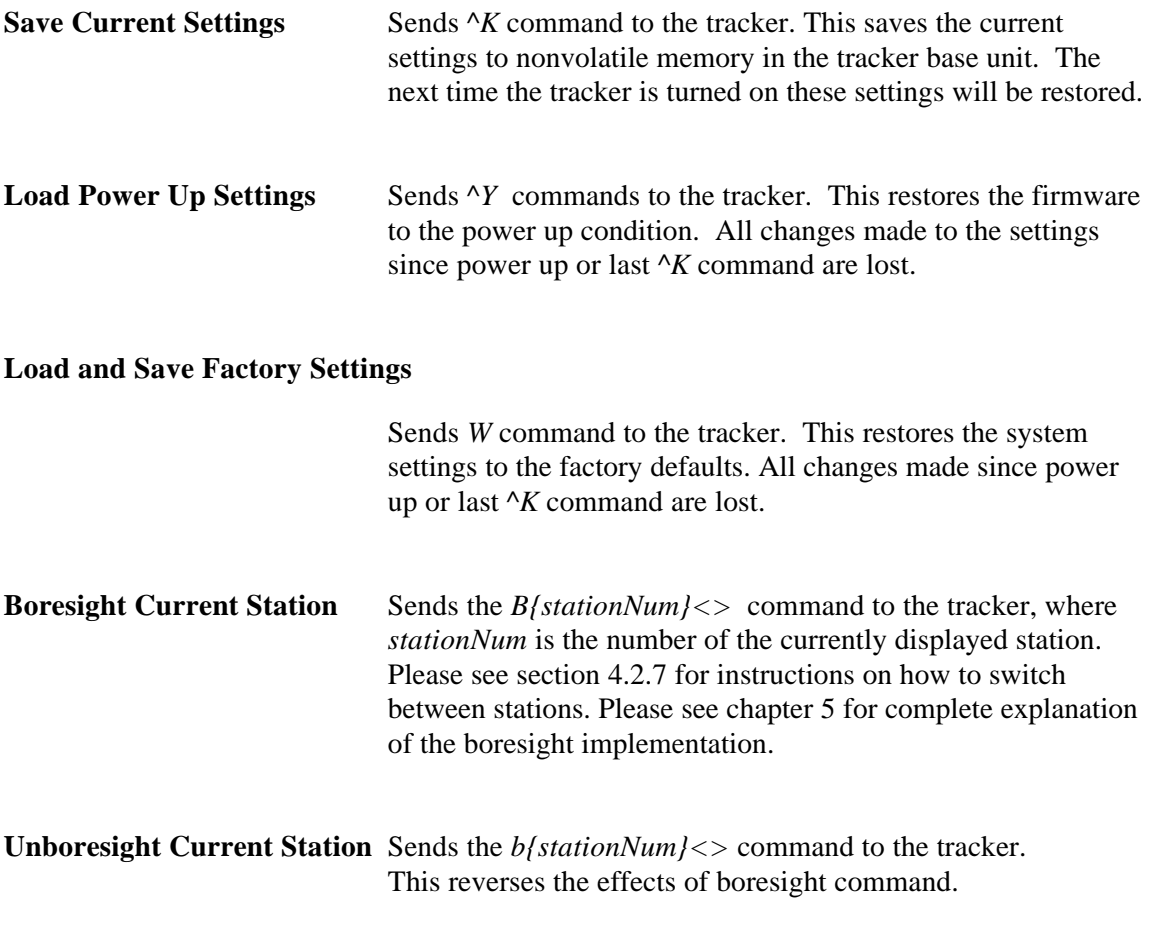

# **4.3 Communications options**

This menu allows you to set the communications port and the baud rate of the computer ISDEMO is running on to match the settings of the tracker.

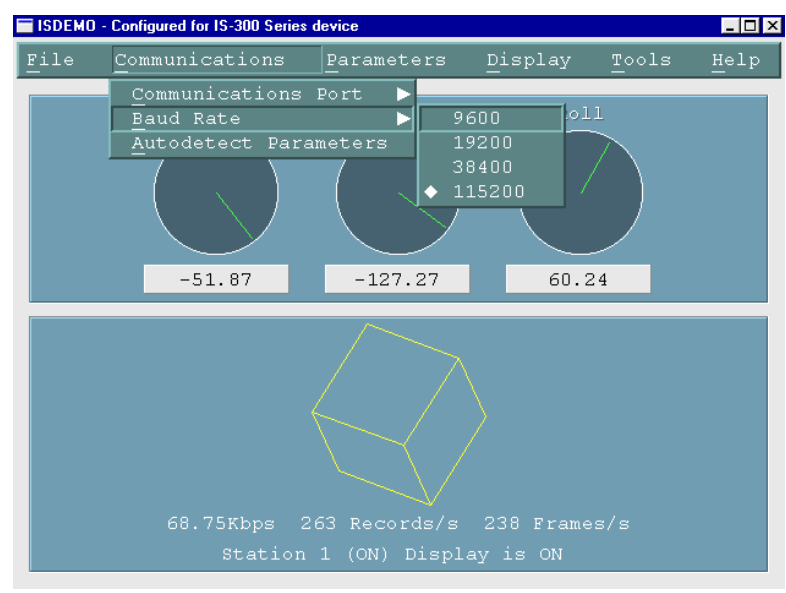

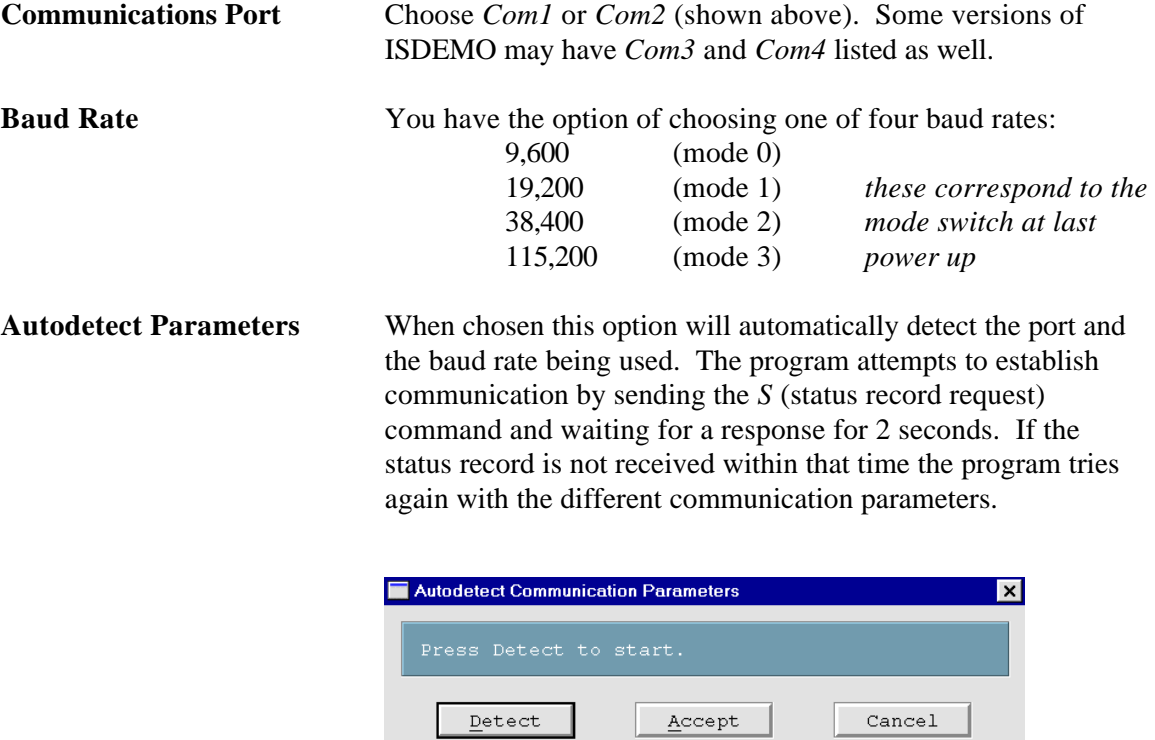

# **4.4 Parameter options**

ISDEMO - Configured for IS-300 Series device  $H<sub>1</sub>$ Parameters  $Hell$ Tracker System Parameters<br>Station and Sensor Parameters  $-127.12$  $-51.93$ 60.26

Parameters menu gives you access to the tracker configuration controls.

#### **4.4.1 Tracker System Parameters**

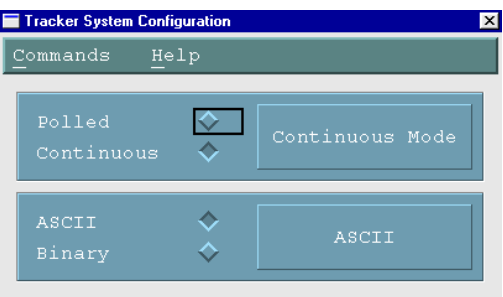

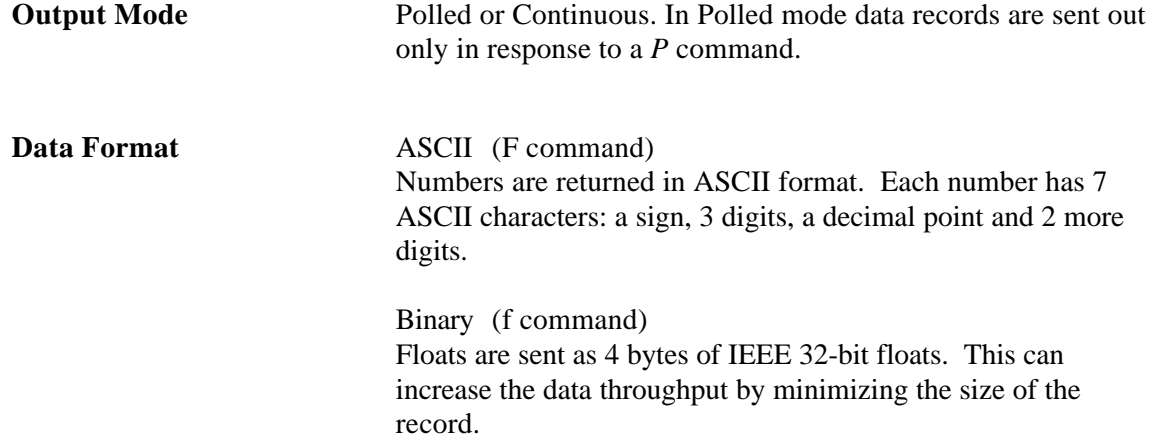

#### **4.4.2 Station and Sensor Parameters**

The window shown below allows you to configure each station. IS-300 model trackers can support up to 4 stations. Performance is reduced as more stations are configured.

Before any data is displayed in this list, the program requests and then attempts to receive the configuration data from the tracker. If this fails for any reason, an error message is displayed and data in the list may not be reliable.

Some configuration parameters, like prediction, are only relevant when an InertiaCube is associated with a station. When none are, N/A (not applicable) is displayed.

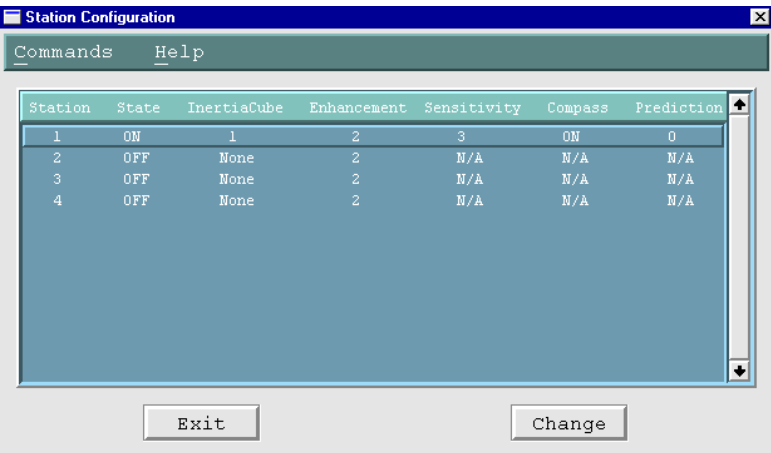

Double clicking on the Station line or clicking the Change button will bring up the Station Configuration window where changes can be made.

#### **Station Configuration window**

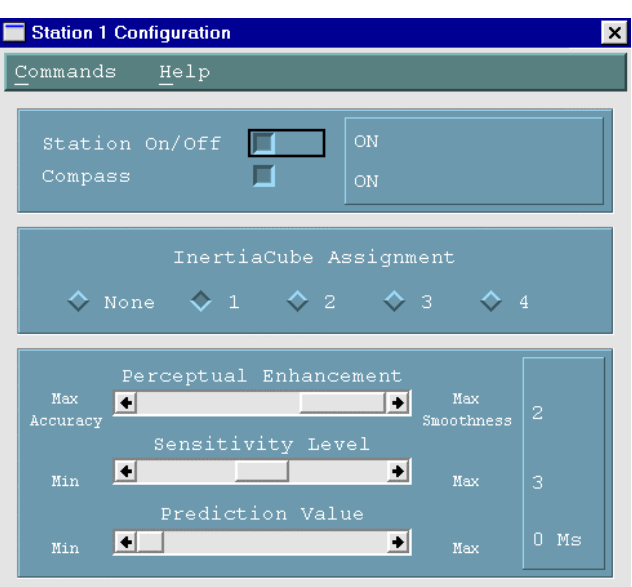

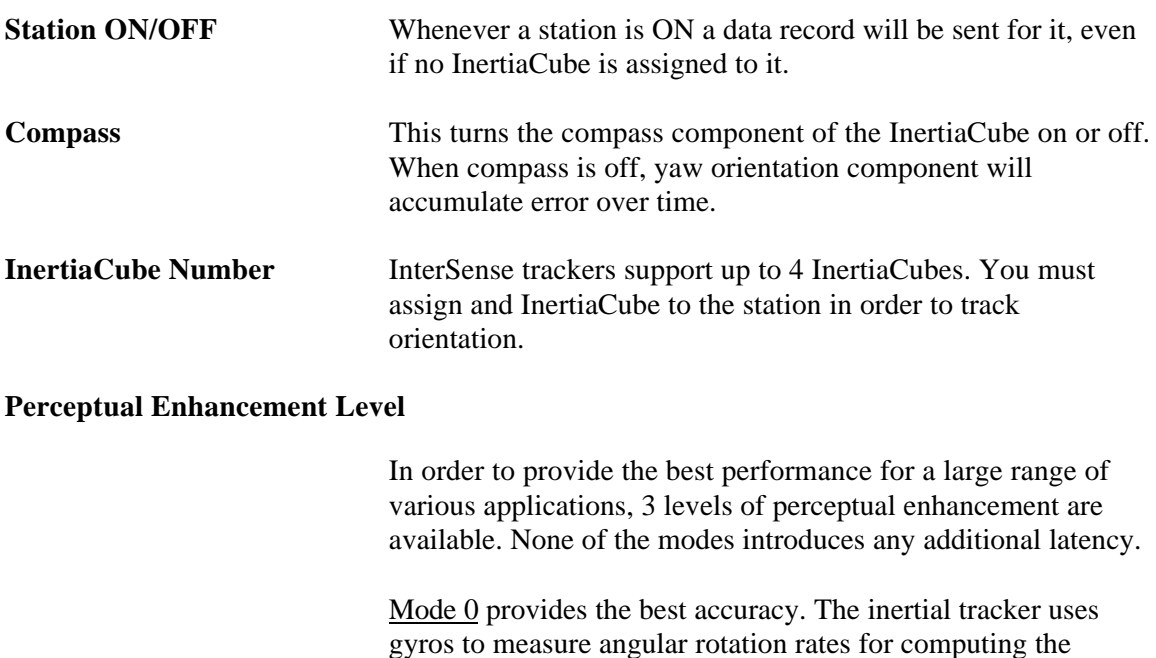

gyros to measure angular rotation rates for computing the sensor's orientation. To compensate for the gyroscopic drift, depending on the configuration, the tracker may use accelerometers and magnetometers to measure the actual physical orientation of the sensor. That data is then used to compute the necessary correction. In Mode 0 correction adjustments are made immediately, no jitter reduction algorithms are used. This results in somewhat jumpy output (not recommended for head tracking) but with lower RMS error. Use

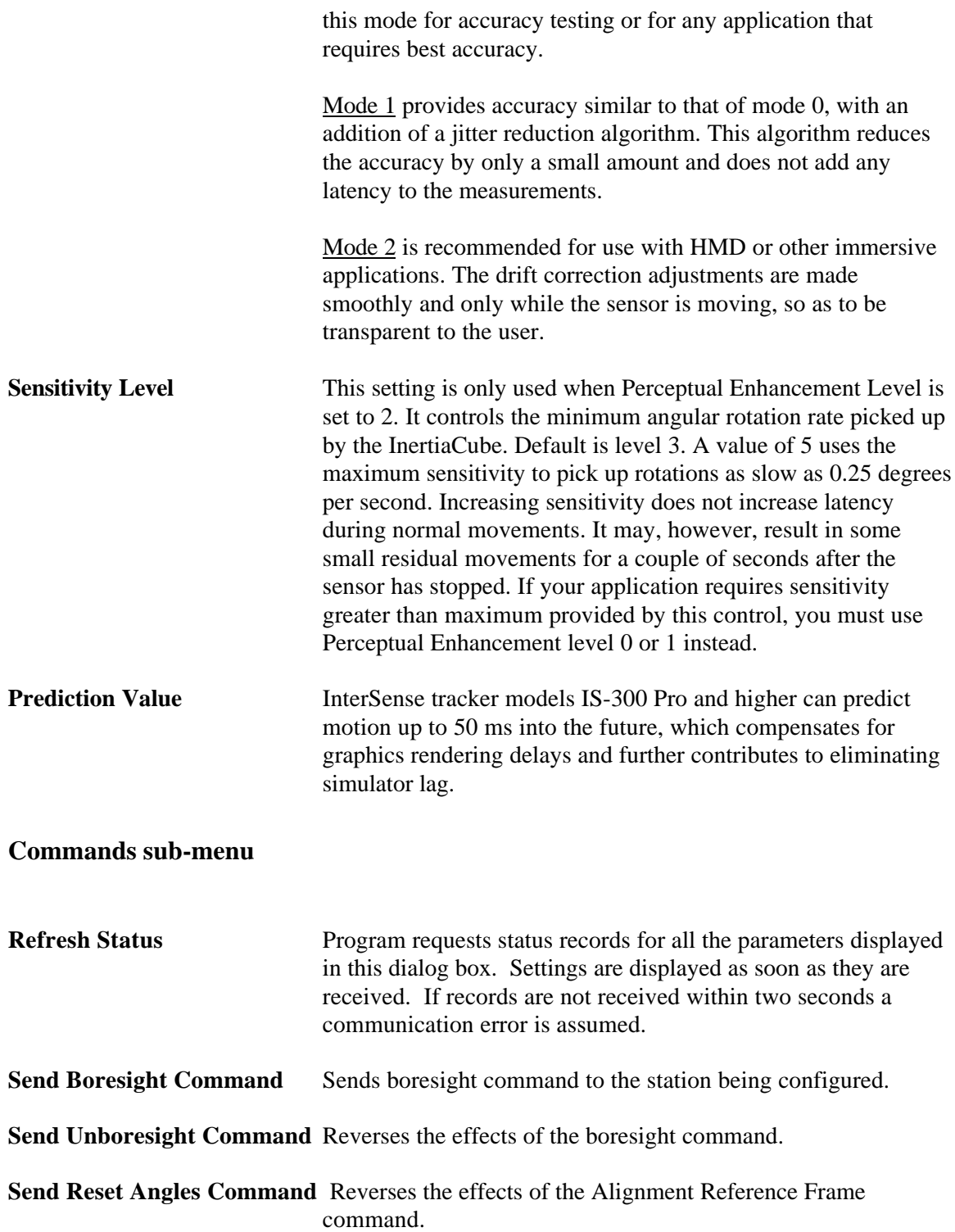

# **4.5 Display Options**

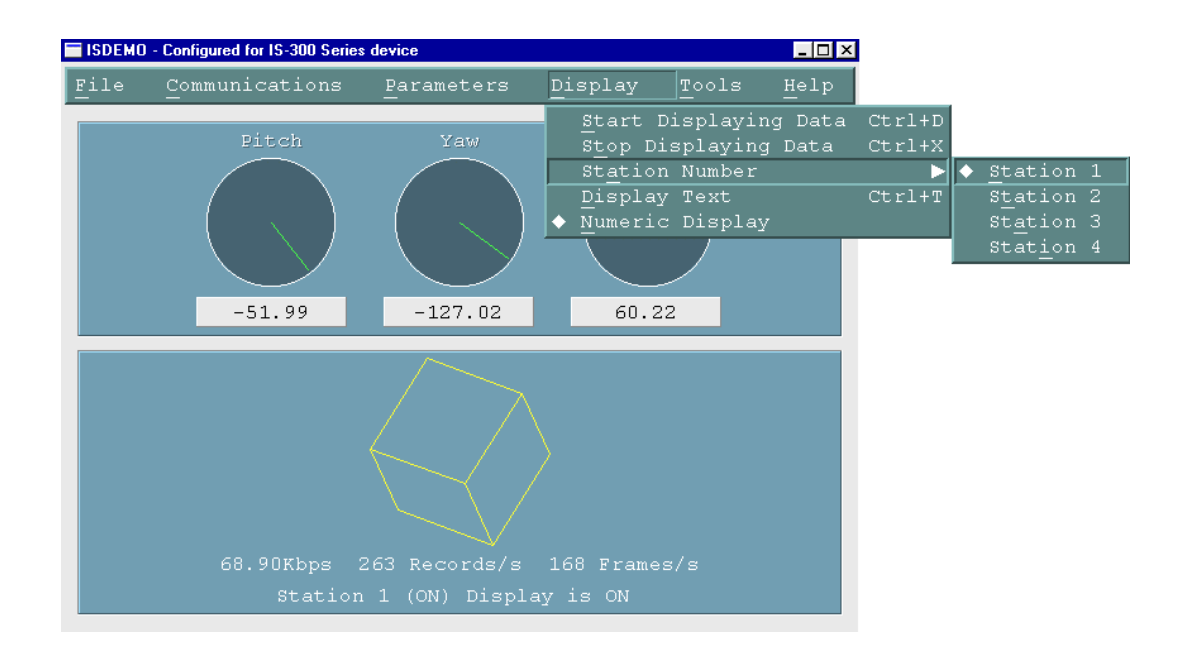

#### **Start (and Stop) Displaying Data**

To display position and orientation data being received from the tracker, use the *Start Displaying Data* option in the *Display* menu or press Ctrl-D. ISDEMO first attempts to establish communication and get all configuration information necessary to correctly interpret and display incoming data. If it fails to receive a reply to any of the status record requests it will still go into the display mode, but there may be no data to display or it may not be able to display the data correctly. If such errors are detected, stop the display by selecting *Stop Displaying Data* option in the *Display* menu or pressing Ctrl-X and check the connection.

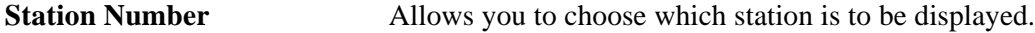

**Display Text** When this option is selected all status and some of the data records are displayed in text format in the sensor display area. To prevent graphics updates from taking over most of the processor time no more than 20 data records per second are displayed.

> Please note that whenever your tracker is in continuous mode, records are displayed in the text window even when the display is off.

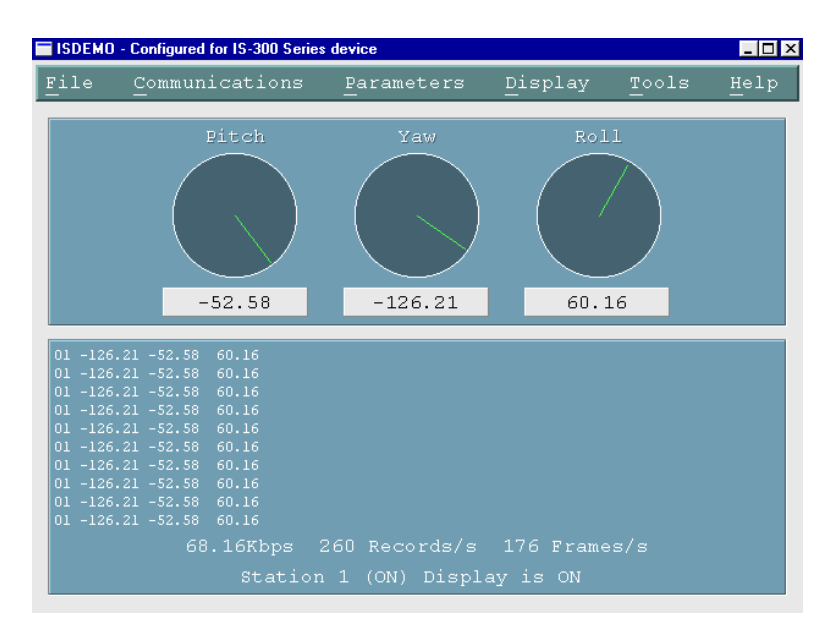

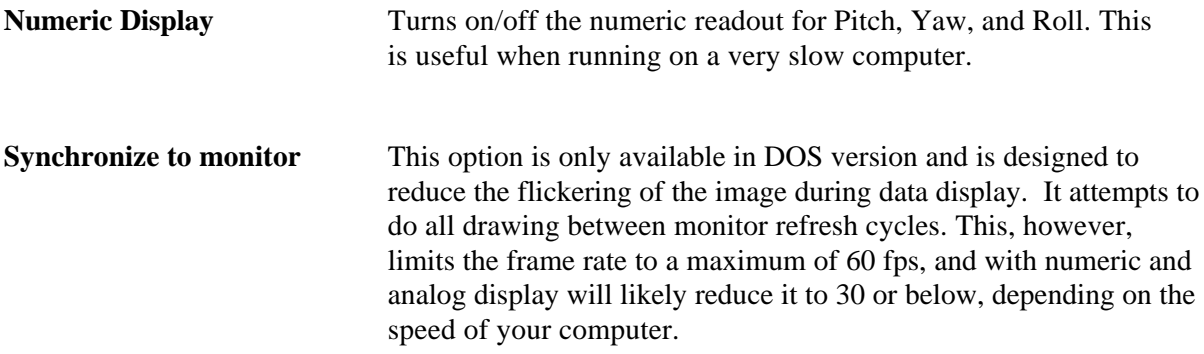

#### **4.6 Tools Options**

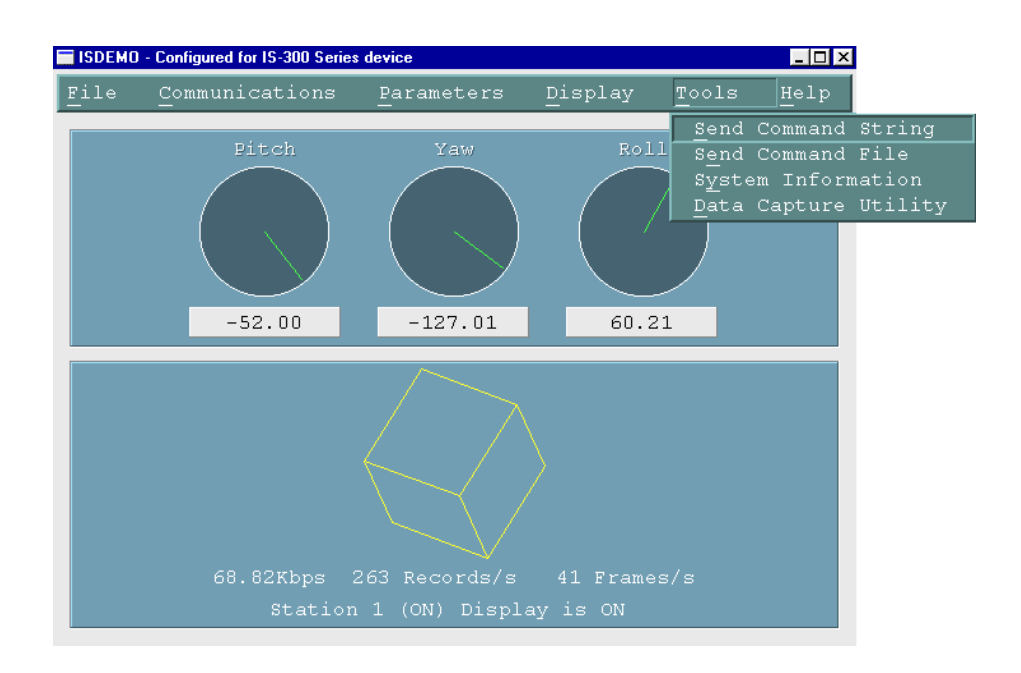

**Send Command String** *Send Command String* allows you to send single line commands to the tracker. This tool is provided to allow control over the tracker parameters not supported in the menus and dialogs. For instance, you can use this function for test and debug purposes. Type in the command and press Enter or Return. The <CR LF> pair is automatically added to the end of the line before it is written to the serial port.

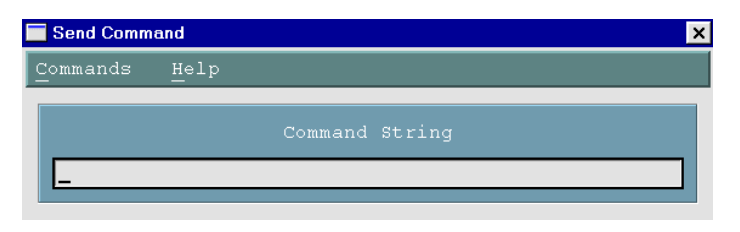

See Section 5 – Interface Communication Protocol for the complete list of all available commands.

**Send Command File** This option allows you to send an entire file to the tracker over the serial port. This tool may be useful if you would like to keep a list of tracker configuration commands in a file. *Send Command File* opens a file selection dialog in which you can identify the file, directory and drive of a command file to be sent.

> When creating a command file please enter commands one per line. It is not necessary to add CR and LF to any lines in the file.

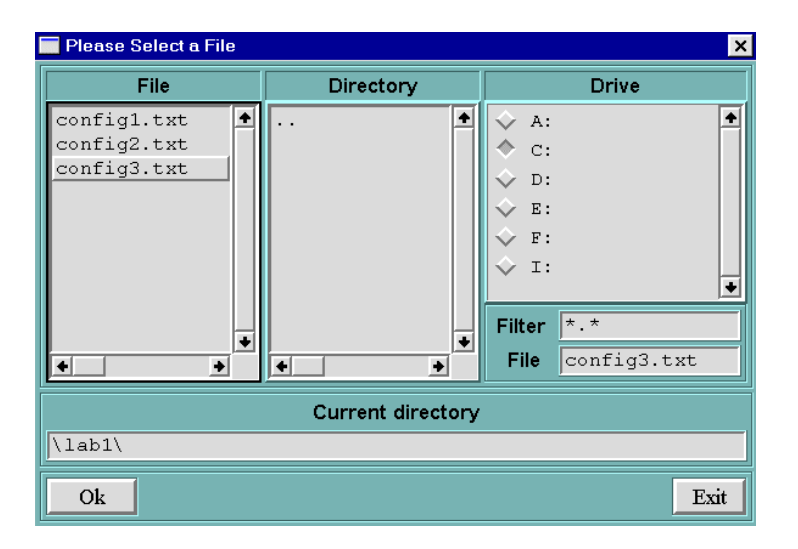

**System Information** This window provides a summary of the InterSense tracker system configuration

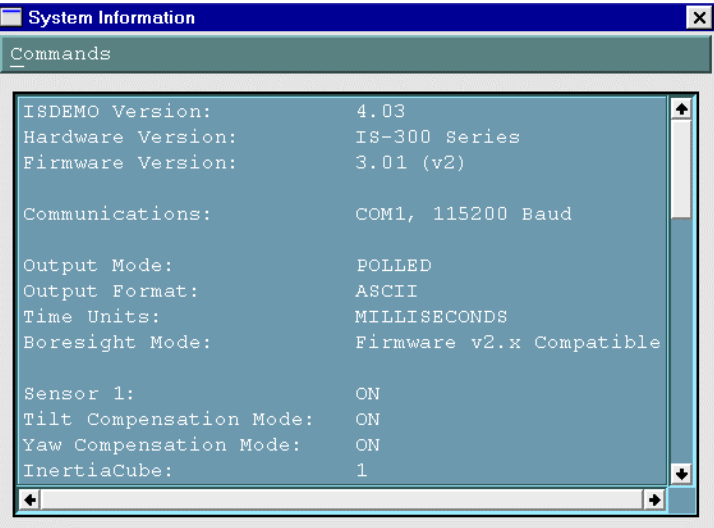

#### **Data Capture/Playback Utility**

ISDEMO has the ability to write the data it receives from the tracker to a file. To utilize this feature you must first specify the name and location of the output file. To start data collection select Record. The data is saved as is, so if you are planning to import these files to Excel or Matlab you must set the output format to ASCII. You can display previously recorded data through ISDEMO selecting Play.

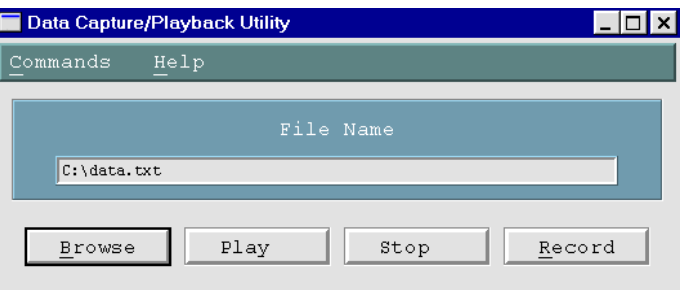

#### **Help Facility**

Help in the ISDEMO is context sensitive. Selecting Help or pressing F1 will bring up the appropriate help subject.

#### **4.7 Window Management Commands under DOS**

*The DOS version of ISDEMO does not have all the window management functionality of the Windows version.*

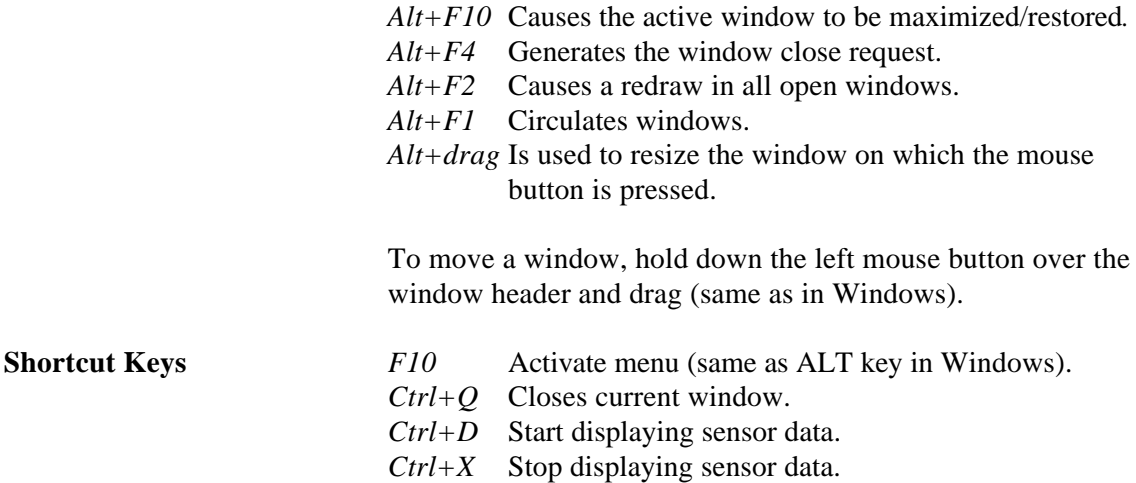

*While the sensor position and orientation are being displayed, the cursor will blink and may be hard to follow. We recommend you use the keyboard commands instead.*

### **Commands Sent from the Host to the Tracker**

- <> Carriage return line feed pair- not needed for single character commands. CR – ASCII value 13, LF – ASCII value 10.
- {} List of parameters required for command.
- [] List of optional parameters for command. Omitting them results in a query.

The IS-300 emulates most (but not all) of the commands in the Polhemus Fastrak<sup>TM</sup> protocol, thus it is possible to use the IS-300 with most applications without writing new driver code. There are also several additional commands added to access some of the advanced features of the IS-300 which do not have any counterpart in the Fastrak<sup> $TM$ </sup> protocol.

### **5.1** Standard Fastrak<sup>™</sup> Interface Commands

#### **5.1.1** Supported Fastrak<sup>™</sup> Commands

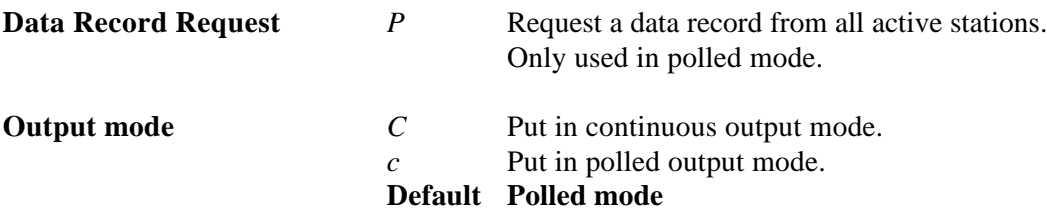

#### **Alignment Reference Frame**

*A{stationNum},[Ox,Oy,Oz,Xx,Xy,Xz,Yx,Yy,Yz]<>*

Sets the coordinate frame with respect to which outputs for that station will be reported. The coordinate frame is defined by a set three points. *Ox,Oy,Oz* defines the origin of the new coordinate system, *Xx,Xy,Xz* defines a point on the positive x-axis and *Yx,Yy,Yz* defines a point on the positive y-axis. If optional parameters are omitted, current values are returned.

**Default** X=North, Y=East, Z=Down, position origin is not relevant.

#### **Reset Alignment Reference Frame**

```
R{stationNum}<>
```
Resets reference frame to the default.

#### **Boresight Reference Angles**

*G{stationNum},[yawref, pitchref, rollref]<>*

Sets the boresight reference angles for the specified station. If set, these values are then used by the next Boresight command instead of current orientation. If optional parameters are omitted, current reference angles are returned.

#### **Default 0,0,0**

#### **Boresight Compatibility Mode**

*MBF* <> Switch system to Fastrak™ Compatible mode.

*MBI<>* Switch system to Firmware Version 2.x Compatible mode.

> In firmware versions prior to 3.00 the *B{stationNum}<>* command was implemented as the Heading Boresight (see below) and full boresight was not available. To maintain compatibility with the user software written at that time, two Boresight Compatibility modes are available. In Fastrak<sup>™</sup> Compatible mode *B{stationNum}<>* command executes full 3-DOF boresight and *MB{stationNum}<>* affects heading only. In the Firmware Version 2.x Compatible mode the meanings of these commands are reversed.

**Default** Firmware Version 2.x Compatible

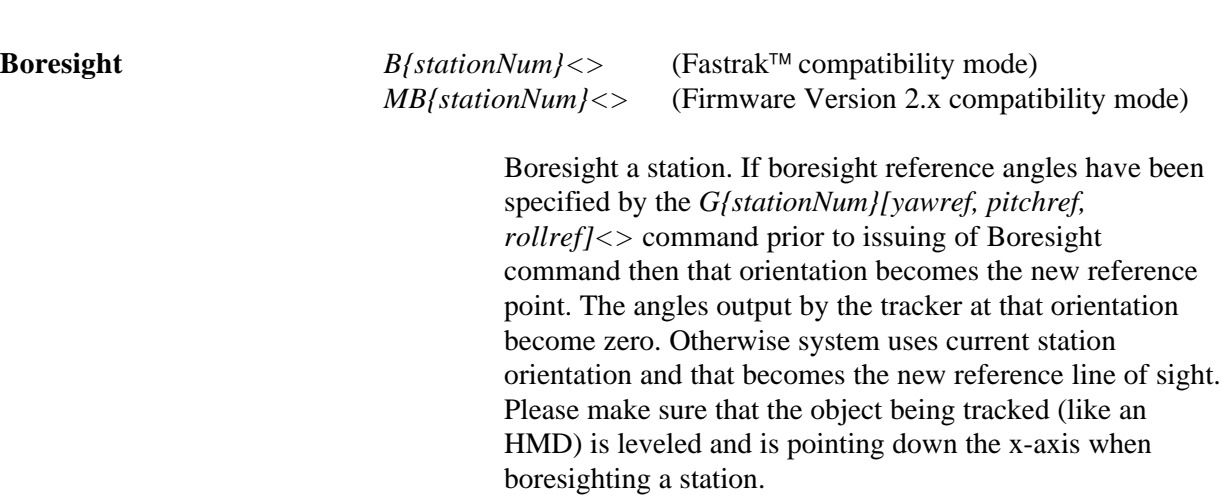

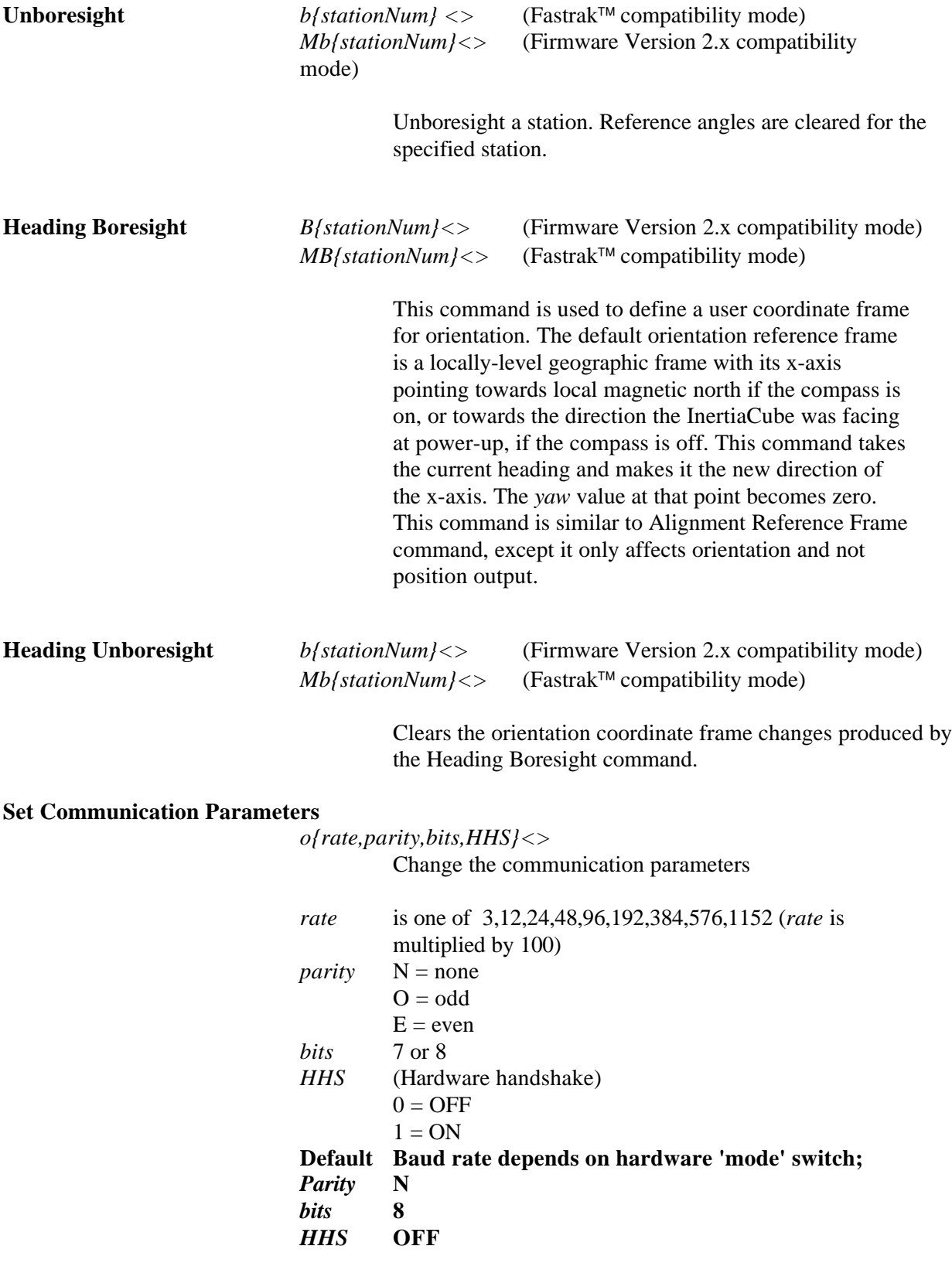

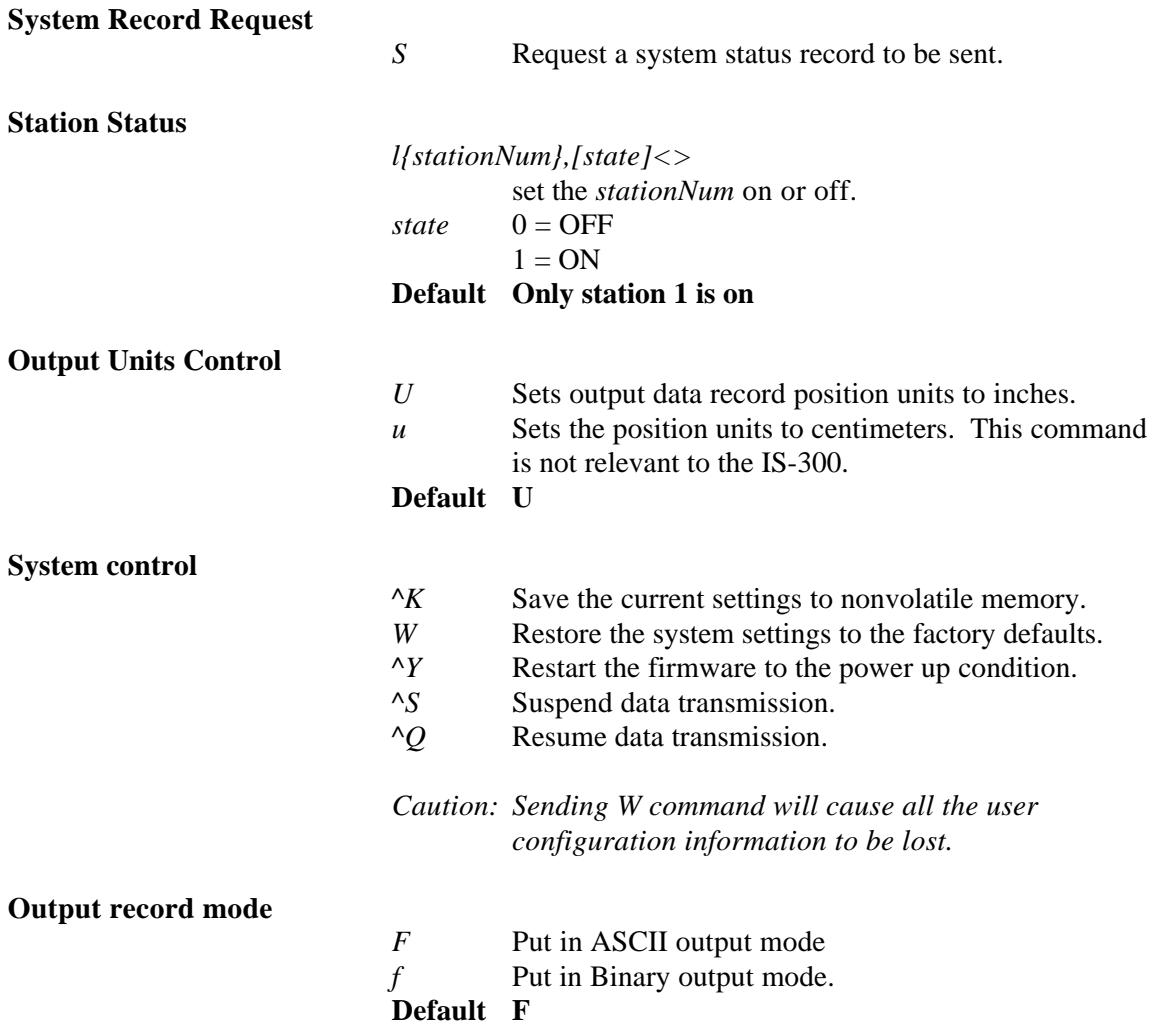

#### **Output record list settings**

*O{stationNum},[p1],[p2],[p3],.....,[pn]<>*

Sets the output data list for *stationNum*. If optional parameters are omitted, a data record containing current output list settings for the station is returned.

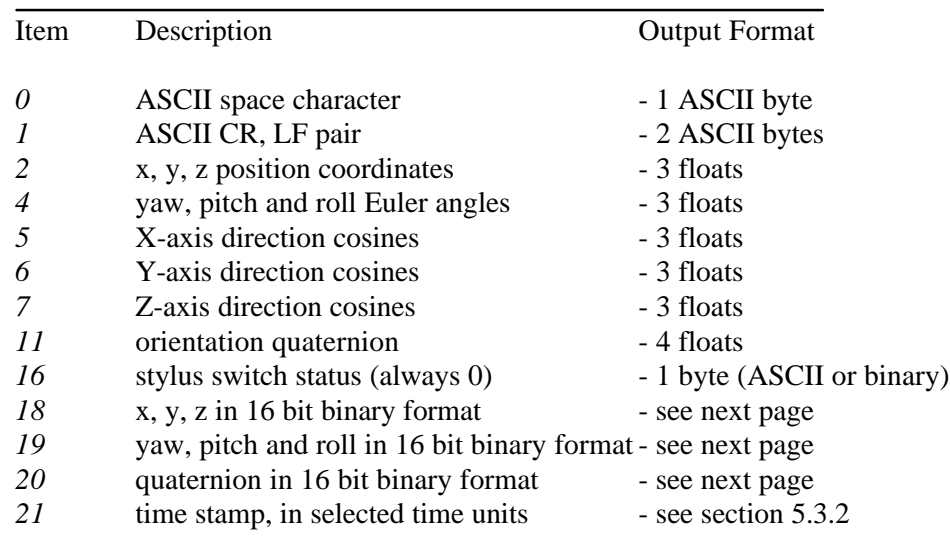

#### **Default 2,4,1**

*Note:*

*IS-300 can't track position. The reason position is present in the default output record list is to maintain compatibility with software written to work with Fastrak devices.* 

#### *Data Item 4 – Euler Angles.*

The Euler angles are defined as rotations about Z, then Y, then X in body frame. Angles are returned in degrees.

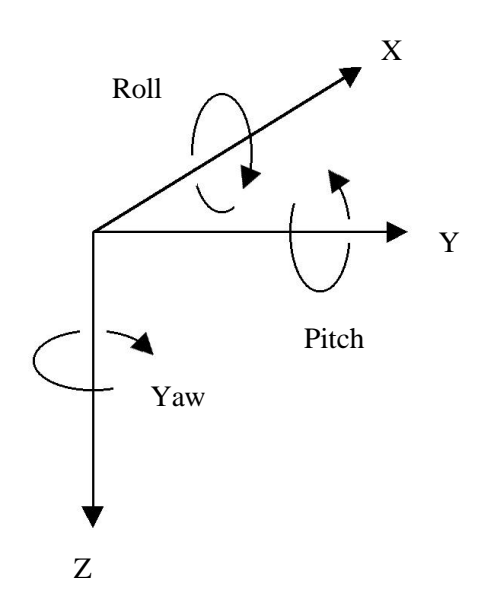

#### *Data Items 5, 6, 7 – Direction Cosines.*

X-axis, Y-axis and Z-axis direction cosines can be used construct a 3x3 rotation matrix.

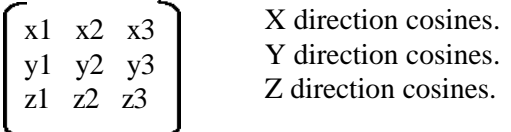

This matrix can also be constructed from Euler angles:

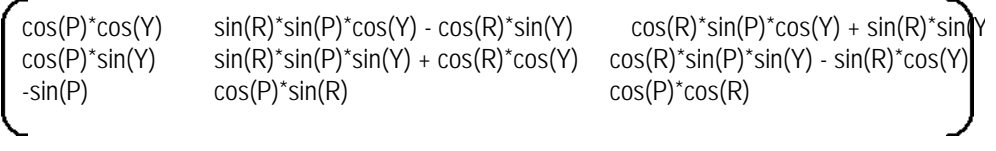

#### *Data Item 11 – Orientation Quaternion.*

Quaternion is returned as  $q = [w, x, y, z]$ . Quaternion to rotation matrix conversion can be accomplished using the following formula:

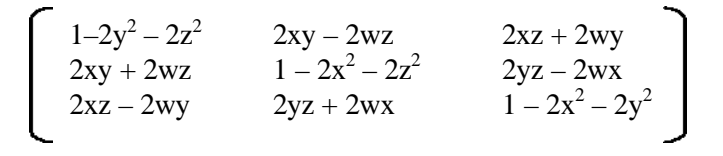

*Data Items 18, 19, 20 – 16 bit binary format.*

16 bit binary format can be used in applications requiring fastest possible serial I/O. Each floating point number is stored in 2 bytes with only 14 bits containing actual data. This results in lower accuracy than the standard IEEE floating point format.

Data is 2's-complement. The first byte of the data set has its highorder bit set to 1, all others have them set to zero. This can be used for data synchronization. Data is returned low-order byte, then high-order byte. Use following code sample as an example on how to decode this format:

#### *To decode Euler angles:*

 $\log$  = (dataRecord[3] & 0x007F); hi =  $(dataRecord[4]$  &  $0x007F$ );  $int14bit = (lo \times 2) | (hi \times 9);$ result = (float) int14bit \* 180.0 / 32768.0; Resulting number represents orientation and has a full range of ± 180.0 (−180.0 to +179.978) degrees.

#### *To decode Orientation Quaternion:*

lo = (dataRecord[3] & 0x007F); hi =  $(dataRecord[4]$  &  $0x007F$ );  $int14bit = (lo \times 2) | (hi \times 9);$ result = (float) int14bit \* 1.0 / 32768.0;

Resulting quaternion value has range of  $\pm$  1.0.

#### **5.1.2 Fastrak commands implemented for compatibility only.**

#### **Hemisphere**

*H{stationNum},[p1,p2,p3]<>*

Sets the tracking hemisphere for a magnetic tracking system. Because InterSense trackers are not magnetic the parameters are ignored. However, they can be set and then queried for compatibility with software such as Multigen Smart Scene. If optional parameters are omitted, a data record containing current Hemisphere settings for the station is returned.

**Default 1,0,0**

### **5.2 InterSense Specific Commands**

All InterSense specific commands start with the letter M (for "Manufacturer-specific") and must be completed by a CR,LF pair.

#### **5.2.1 System Configuration Commands**

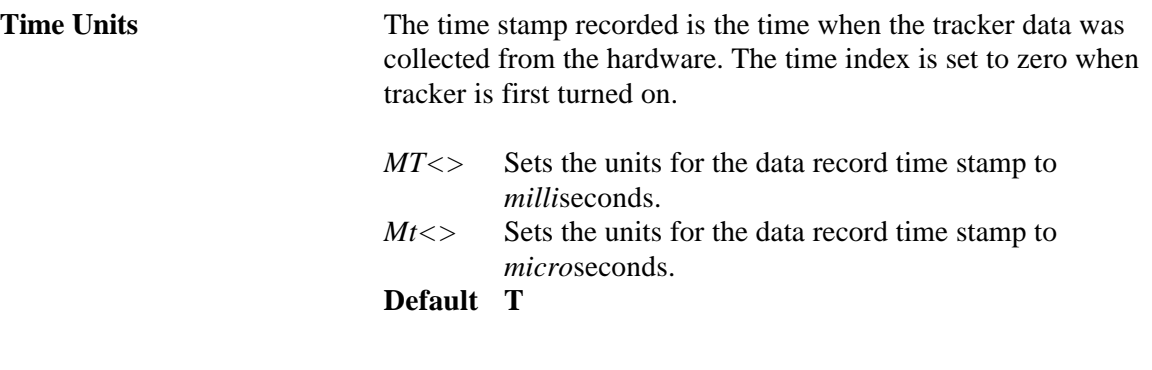

**Set Current Time to Zero**

*MZ<>* This command sets current time index of the tracker to zero.

#### **InterSense System Status Record Request**

*MS<>* Request the manufacturer-specific system status record. This is information about parameters which are specific to the InterSense product, additional to the standard system status information obtained using the S command.

#### **5.2.2 InterSense-specific Station Parameters**

#### **InterSense Station Status Record Request**

*Ms{stationNum}<>*

Request an individual sensor status record for *stationNum*. This is information about parameters which are specific to the InterSense product.

**Compass Heading Correction**

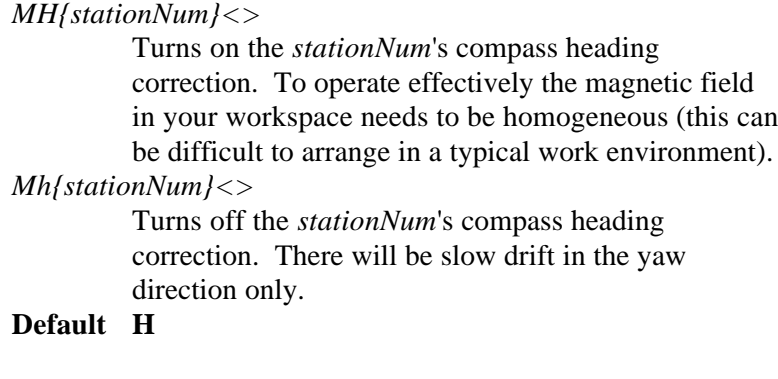

**Prediction Interval**

*Mp{stationNum},[interval]<>*

Sets the time-interval of prediction for *stationNum*. *Interval* is an integer number of time in milliseconds. Suggested range is 0-50ms. This parameter is used for both position and orientation prediction. If optional parameter is omitted, current prediction value is returned.

**Default 0**

#### **Perceptual Enhancement Level**

*MF{stationNum},{Mode}<>*

In order to provide the best performance for a large range of various applications 3 levels of perceptual enhancement are available. None of the modes introduces any additional latency.

Mode 0 provides the best accuracy. The drift correction adjustments are made immediately, no jitter reduction algorithms are used. This results in somewhat jumpy output (not recommended for headtracking) but with lower RMS error. Use this mode for accuracy testing or for any application which requires best accuracy.

Mode 1 provides accuracy similar to that of mode 0, with an addition of a jitter reduction algorithm. This algorithm reduces the accuracy by only a small amount and does not add any latency to the measurements.

Mode 2 is recommended for use with HMD or other immersive applications. The drift correction adjustments are made smoothly and only while the sensor is moving, so as to be transparent to the user.

#### **Default 2**

**Rotational Sensitivity Level**

*MQ{stationNum},[Sensitivity Level]<>*

Adjusts rotational sensitivity of a station. These settings are only applicable when the Perceptual Enhancement Level is set to 2. *Sensitivity Level* is an integer 1 to 5 where 1 is the lowest and 5 is the highest sensitivity. If optional parameter is omitted, current value is returned.

#### **Default 3**

#### **5.2.3 InertiaCube Assignment Commands**

#### **Associate InertiaCube with a Station**

*MCI{station number},[InertiaCube number]<>*

This command assigns an InertiaCube to a station. If the second parameter is omitted current assignment information is returned. The InertiaCube number can be 1 to 4 and is the same as the number of the connector on the tracker. This command does not take effect until explicitly activated by the *MCe<>* command.

#### **Disassociate InertiaCube from a Station**

*MCi[stationNum, InertiaCube number]<>*

This command removes an InertiaCube from the station configuration. The InertiaCube number can be 1 to 4 and is the same as the number of the connectors on the tracker. If the station number and the InertiaCube number are not associated in the current this configuration command is ignored. If both parameters are omitted all station to InertiaCube associations are cleared. This command does not take effect until explicitly activated by the *MCe<>* command.

#### **Apply New Configuration**

*MCe<>*

This command reconfigures the system with the new InertiaCube and PSE information. A Configuration Session is the period during which the station and InertiaCube assignment commands are received and accepted. Configuration session starts when the first *MC* command arrives. *MC* commands are saved but not applied to the system configuration until the *MCe*  $\lt$  command is received. This command executes all *MC* commands received since the start of the Configuration Session and computes the new system state.

#### **Cancel Configuration Session**

*MCx<>*

Cancel the configuration session command. All *MC* commands received during the session are discarded.

### **5.3 Records Returned from the Tracker to the Host**

#### **5.3.1 Format Considerations.**

#### **Record Headers.**

The first byte of each record is used to identify its type.

- 0 Data record.
- $2 -$  Fastrak<sup>TM</sup> status record.
- 3 InterSense manufacturer-specific status record.

#### **Floating Point Numbers.**

Floating point numbers can be returned as IEEE 32 bit floats or as ASCII numbers in *X.xf* notation, where:

- *X* is the total number of characters used to represent the float.
- *x* is the number of digits after the floating point.
- *f* symbol indicating that number is a float.

For example, number -42.6 in *10.4f* format would look as follows: " -42.6000"

#### **Status Record Hexadecimal Character Decoding.**

System Status, Manufacturer Status, and Manufacturer Station records use Hexadecimal Characters to encode status data. Each character can be 0 to F and can encode 4 bits. Logical AND operator can be used to test specific bits. Please see following code example:

unsigned short byte1, byte2, byte3; char hexChar[2];

 $hexChar[1] = 0x00;$ 

hexChar<sup>[0]</sup> = statusRecordBuffer<sup>[3]</sup>; sscanf(hexChar,"%x", &byte1); hexChar[0] = statusRecordBuffer[4]; sscanf(hexChar,"%x", &byte2); hexChar[0] = statusRecordBuffer[5]; sscanf(hexChar,"%x", &byte3);

# **5.3.2 Fastrak System and Data Records.**

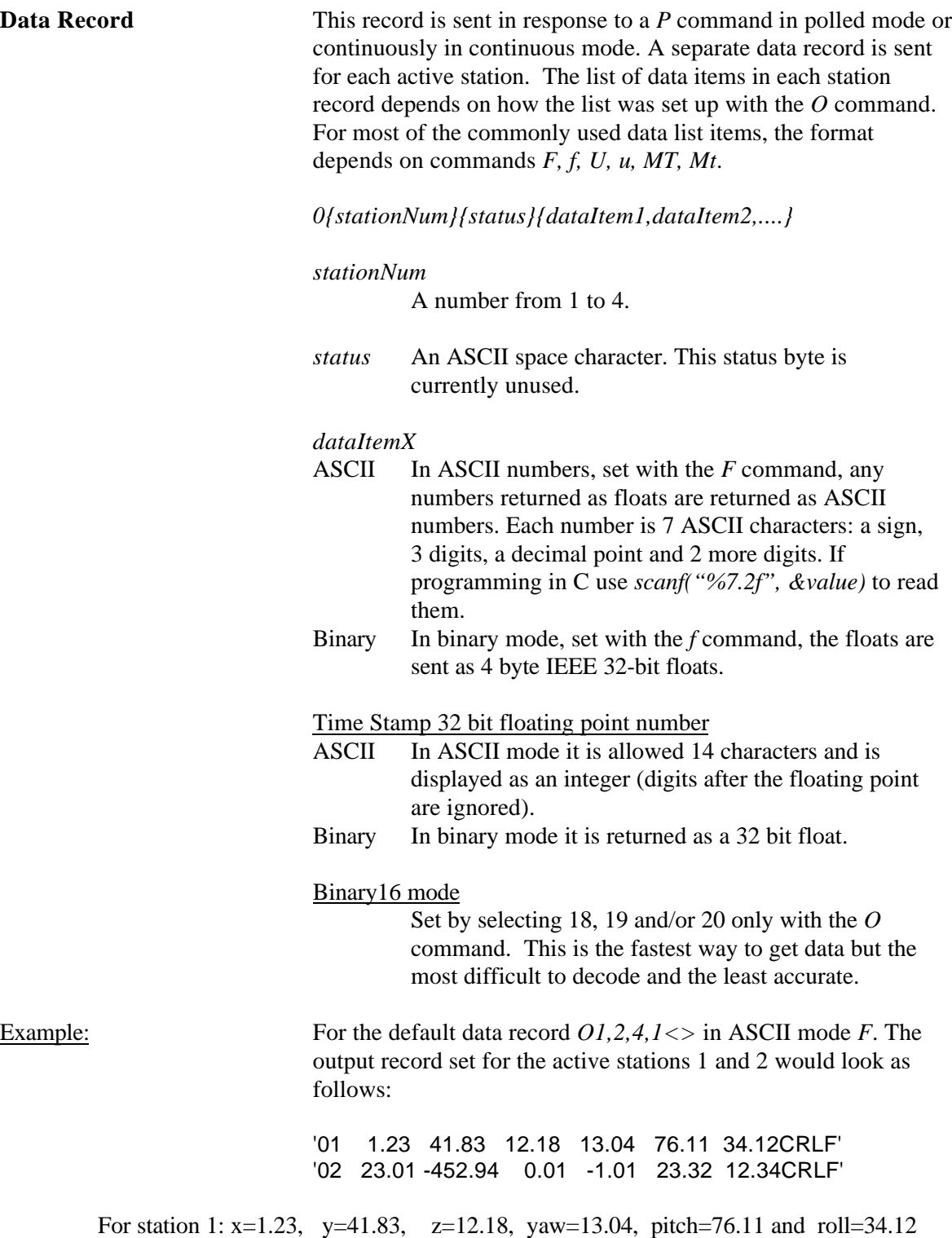

For station 2: x=23.01, y=−452.94, z=0.01, yaw=−1.01, pitch=23.32 and roll=12.34

**System Status Record** This record is sent in response to the *S* command. It contains system wide status information. Some of the information in the status record must be bit decoded.

#### *21S{statusRecord}<>*

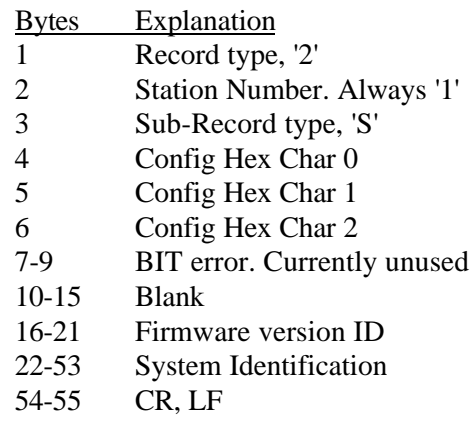

To decode each of the Config bytes

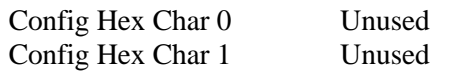

Config Hex Char 2

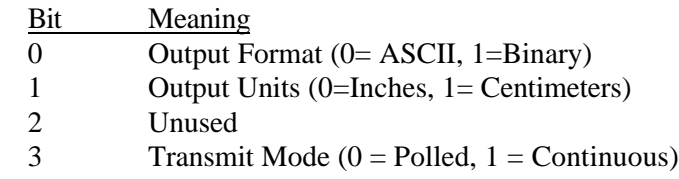

**Output List Record** This record is sent in response to a *O{stationNum}* <> command. It returns the list of currently selected output parameters for that station, 2 bytes per item.

*2{stationNum}O{par1par2...parN}<>*

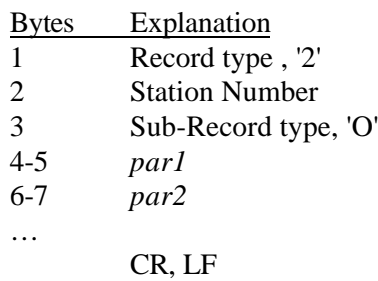

For example, the default data list would be returned as:  $'210241$ 

#### **Station State Record** This record is sent in response to a *l{stationNum}* <> command. *StationNum* is ignored and the record returns the state of the first four stations. This maintains the compatibility with the Fastrak<sup> $\text{m}$ </sup> protocol.

Output values of are interpreted as 1 for ON and 0 as OFF.

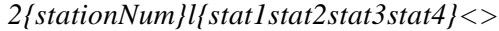

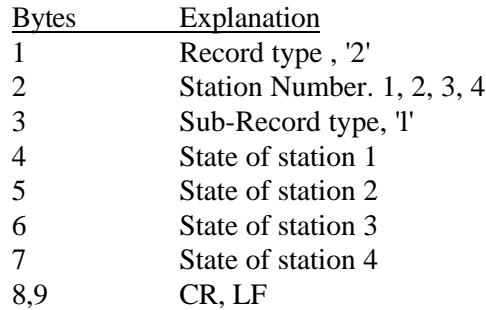

#### **Alignment Reference Frame Record**

This record is sent in response to an *A{stationNum}<>* command. It returns 9 ASCII floats that were last set with the *A* command. Each float is represented as 7 characters with 2 digits after the floating point.

#### *2{stationNum}A{OxOyOzXxXyXzYxYyYz}<>*

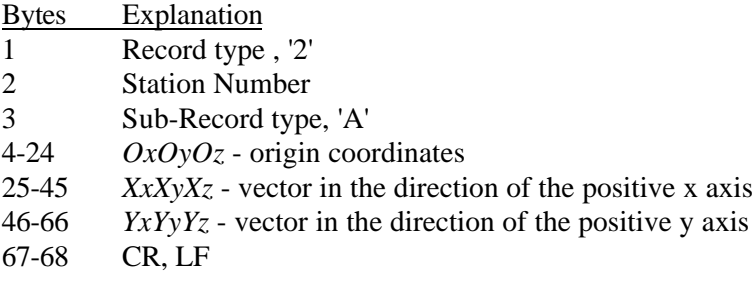

#### **Boresight Reference Angles Record**

This record is sent in response to a *G{stationNum}<>* command. It returns 3 ASCII floats that were last set with the *G* command. Each float is represented as 7 characters with 2 digits after the floating point.

#### *2{stationNum}G{yawref pitchref rollref}<>*

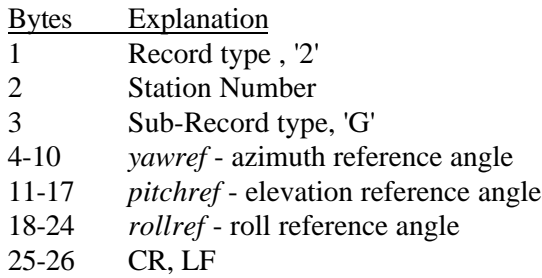

**Hemisphere Record** This record is sent in response to a *H{stationNum}* <> command. It returns 3 ASCII floats that were last set with the *H* command. Each float is represented as 7 characters with 2 digits after the floating point.

*2{stationNum}H{p1p2p3}<>*

#### **5.3.3 InterSense-specific Records.**

#### **Manufacturer System Status Record**

This record is sent in response to an *MS<>* command. It returns a status record specific to the InterSense system.

*31S{statusRecord}<>*

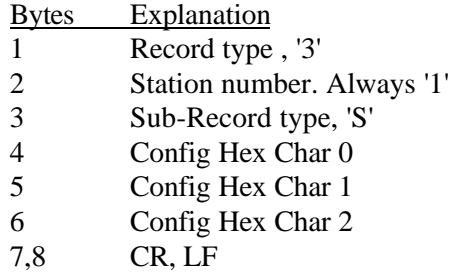

To decode each of the Config Hex Characters

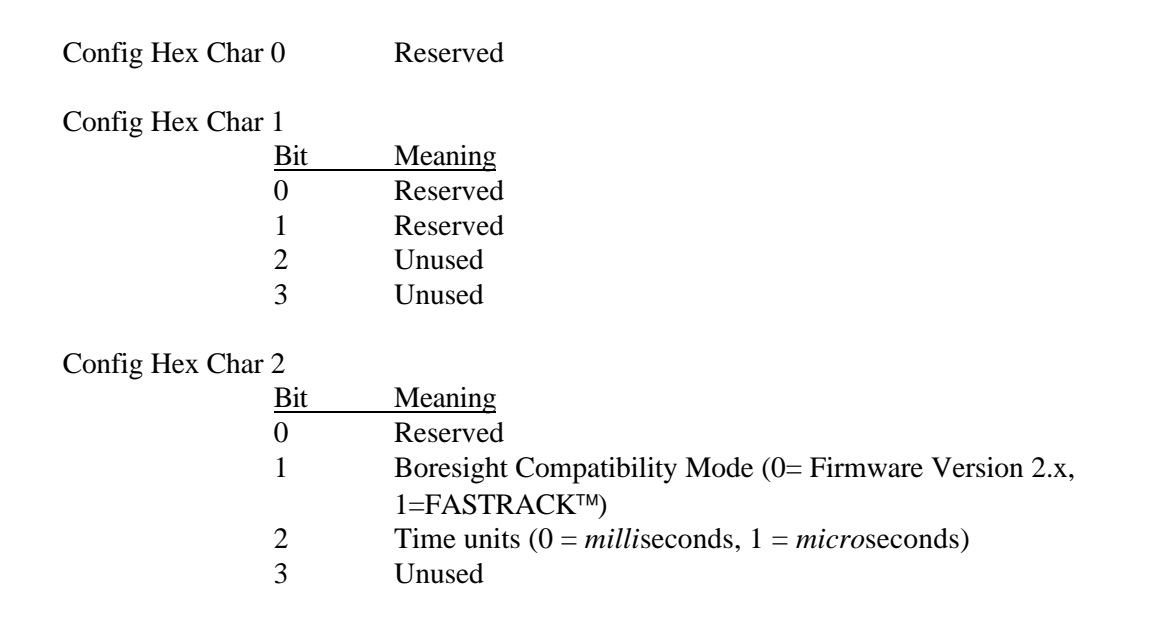

#### **Manufacturer Station Record**

This record is sent in response to the *Ms{stationNum}<>* command. It returns a station status record specific to the InterSense system.

#### *3{stationNum}s{statusRecord}<>*

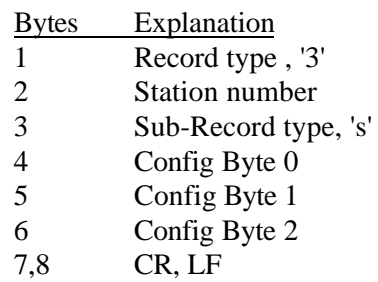

To decode each of the Config bytes

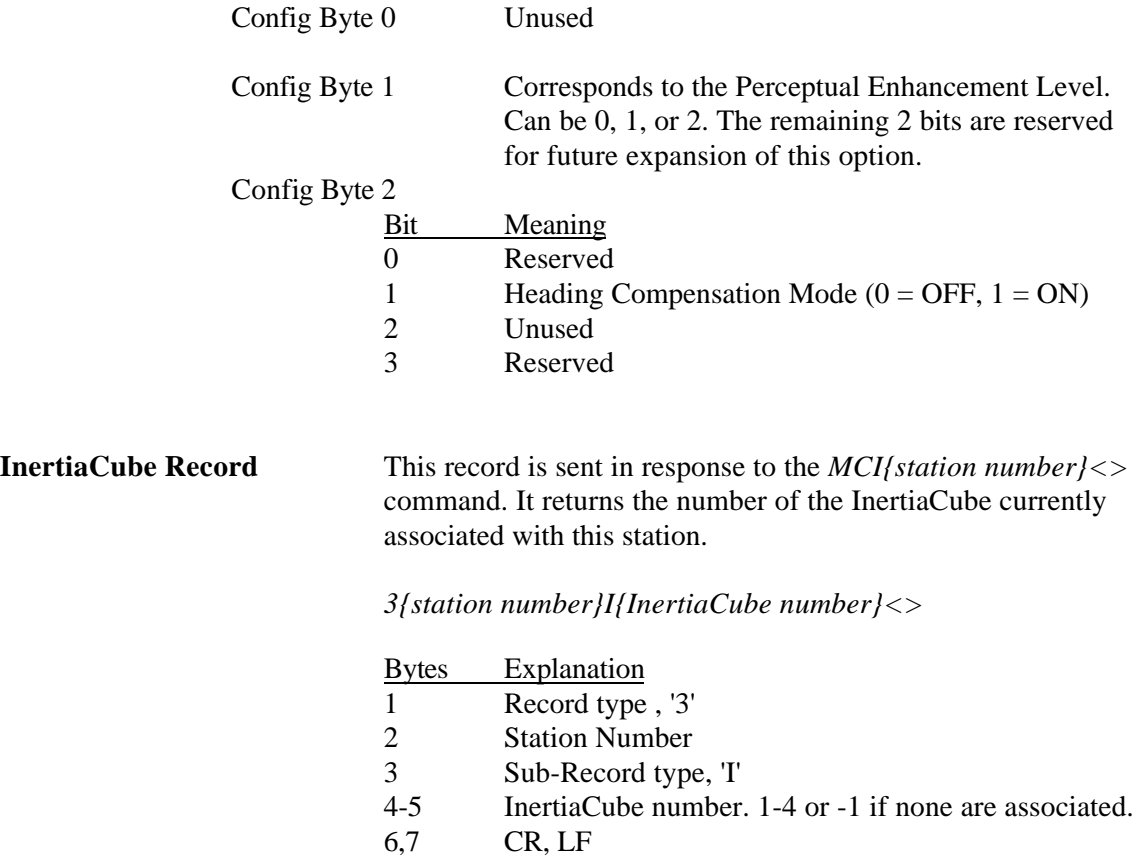

| <b>Prediction Interval Record</b> | This record is sent in response to $Mp{\text{}stationNum\} < >$ |
|-----------------------------------|-----------------------------------------------------------------|
|                                   | command. It returns an ASCII integer for the number of          |
|                                   | milliseconds of prediction.                                     |

*3{stationNum}p{interval}<>*

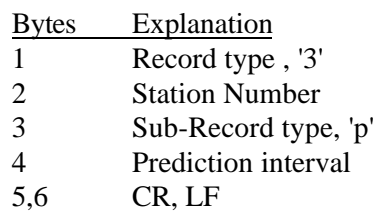

**Sensitivity Level Record** This record is sent in response to *MQ{station number}<>* command. It returns the current sensitivity settings of a station. This setting is only relevant when Perceptual Enhancement level is 2.

*3{Station Number}Q{Sensitivity Level}<>*

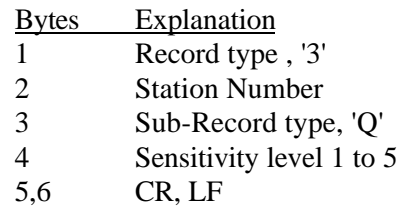

# **Appendix A - Frequently Asked Questions** A

Q1. What is the maximum length of the cable between the InertiaCube and the Base Unit?

*The cable between the InertiaCube and the Base Unit has been tested to a length of 30 feet. Longer than 30 feet will result in loss of signal strength.*

Q2. Does the InertiaCube have batteries? How often do they have to be changed?

*The InertiaCubes do not contain batteries.*

Q3. Are all the interconnection cables shielded?

*YES*

Q4. What is the MTBF of each component separately?

*Based on supplier data, the MTBF for the system is estimated at 5 years.*

Q5. What type of shock can the InertiaCube sustain?

*These InertiaCube is designed to withstand a maximum acceleration of 500 g. Basically this means that a direct impact on the devices is not recommended. The InertiaCubes can withstand a higher level of shock if installed on the inside of an object, or mounted on rubber.*

Q6. What are the PIN assignments on the DB9 on the IS-300?

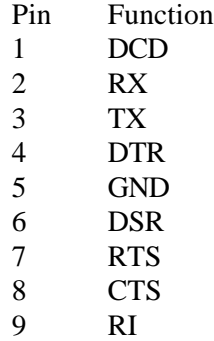

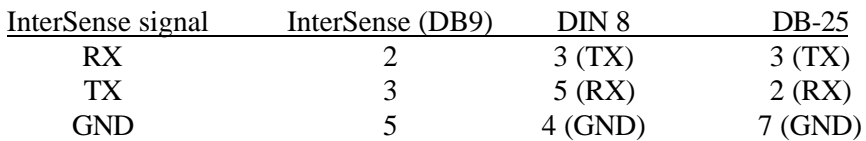

To connect up to a Mini-DIN 8 (Mac's & SGI's) or a DB-25 serial port, use this table:

Note that you must connect up  $RX\rightarrow TX$  and  $TX\rightarrow RX$ . So the bottom line is that you only need three wires; RX, TX, and GND.

Q7. Do you have any advice about working with software packages?

Some software packages (such as Sense8) will not work if more than one sensor is turned on. We recommend that you turn off all sensors except one and save the settings.

Q8. How do I know whether I have the latest release of ISDEMO?

Check our web site, the URL is http://www.isense.com/support.html Click on the ISDEMO.ZIP hypertext link. We always post the latest release for you to download.

# **Appendix B – Troubleshooting** B

# **Problem Reason/Solution**

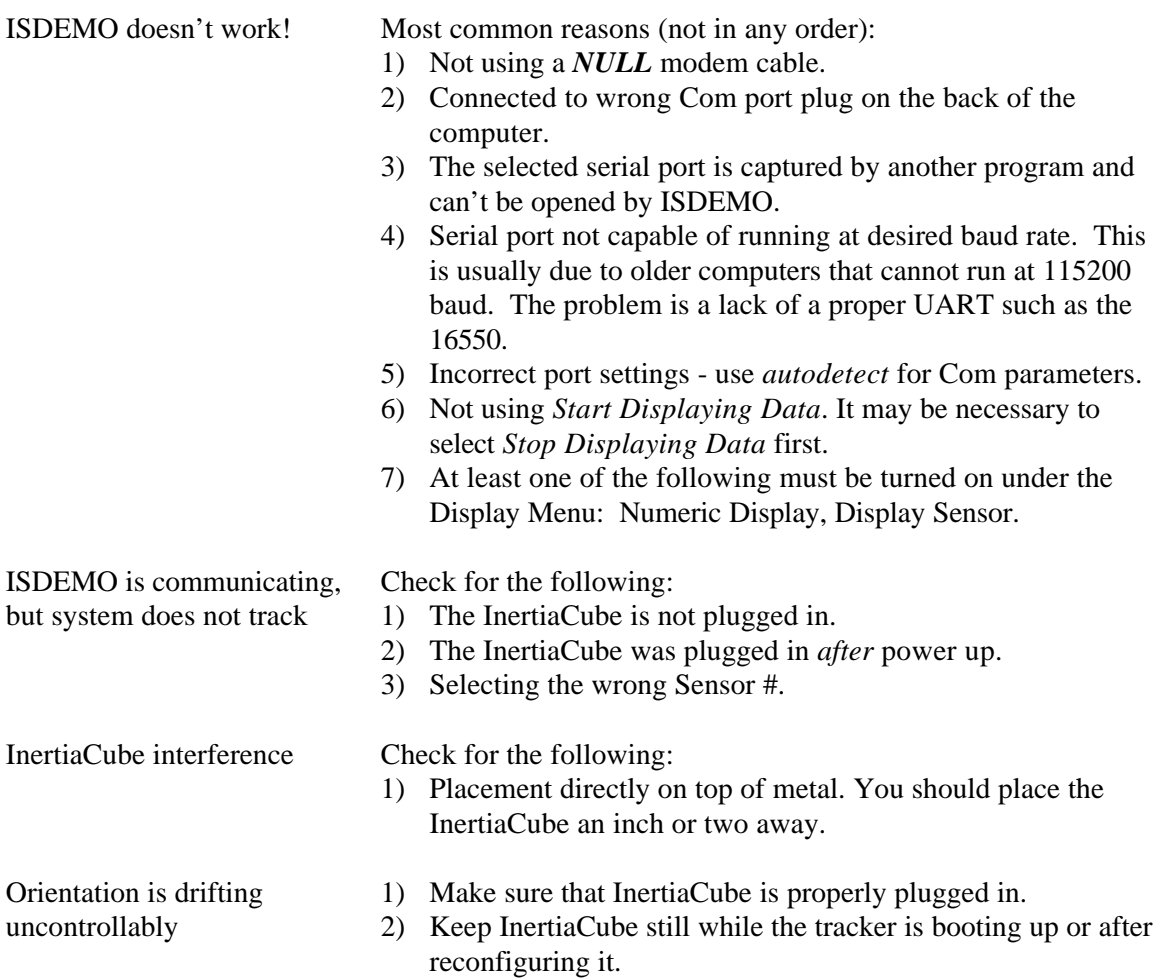

# **Appendix C – Health and Safety warnings and guidelines** C

#### *Important:*

*Most of the side effects described in this section usually only occur when a tracking device, like an IS-300, is used with personal displays or 3D glasses. The symptoms listed below are usually referred to as "Simulator Sickness".*

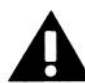

#### **Read and follow the user instructions.**

Before using IS-300, read and follow the user instructions. In exceptional circumstances, failure to read and follow the user instructions could result in possible side effects that may lead to accidental injury during or after use.

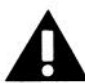

#### **Recommended.**

For use only by persons 15 years of age or older. This system should not be used by:

- Persons under the influence of drugs and alcohol.
- Pregnant women.
- Persons suffering from a heart condition
- Persons with a history of epilepsy.

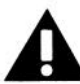

#### **Take frequent breaks.**

It is recommended that IS-300 should be used for no more than one hour at a time. After that you should take a 15-minute rest break before re-use regardless of how you feel. If you feel uncomfortable at any time, stop using immediately.

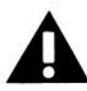

#### **Rest after using.**

Rest for at least 15 minutes after using IS-300 even if you feel fine and have experienced none of the symptoms described below. If you have experienced any undesirable effects or symptoms, rest until they are completely gone. Do not walk, drive, ride a bike or operate equipment until you have rested, otherwise you risk injury to yourself and others.

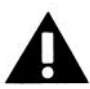

#### **Epilepsy and seizures.**

A very small part of the population has a condition that may result in epileptic seizures or loss of consciousness. If you or anyone in your family has epilepsy or has experienced seizures or loss of consciousness, do not use IS-300 without first consulting your physician. Persons who have not experienced seizures or loss of consciousness may still have an epileptic condition. We recommend that a non-user is always present when IS-300 is being used.

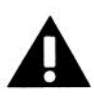

Additional possible risks of harm.

While tracking technology has been used for many years, the range of sensors that are used to calculate positional and angular data continues to develop. Over the last twenty years as considerable amount of research has been conducted into possible side effects induced in users of real time computing systems that include various types of tracking sensors. This research has reported the symptoms described below from some users of these systems.

IS-300 has been designed using the latest sensor technologies and we believe that the possibility of such symptoms occurring has been minimized. However, it is not possible to design for the individual characteristics of each user and it is possible that users will experience one or more of the side effects described below. Historic research shows that the effects or symptoms ordinarily occur during and immediately after use and should diminish quickly once the user stops using the system.

We want you to make an informed and responsible choice about using the IS-300. Accordingly, we warn you that even if you read and follow the User Instructions, you may experience one or more of the following effects or symptoms if you use IS-300 with a personal display: eye strain, altered vision, eye or muscle twitching, headaches, neck and shoulder strain, nausea and vomiting, disorientation, dizziness, impaired balance and stability, drowsiness, fainting, fatigue, sweating, extreme paleness, impaired hand-eye or other co-ordination.

Each effect or symptom, if it occurs, should be temporary and may last from a few minutes to 30 minutes.

# **D Appendix D. Interface Protocol Commands – Quick Reference**

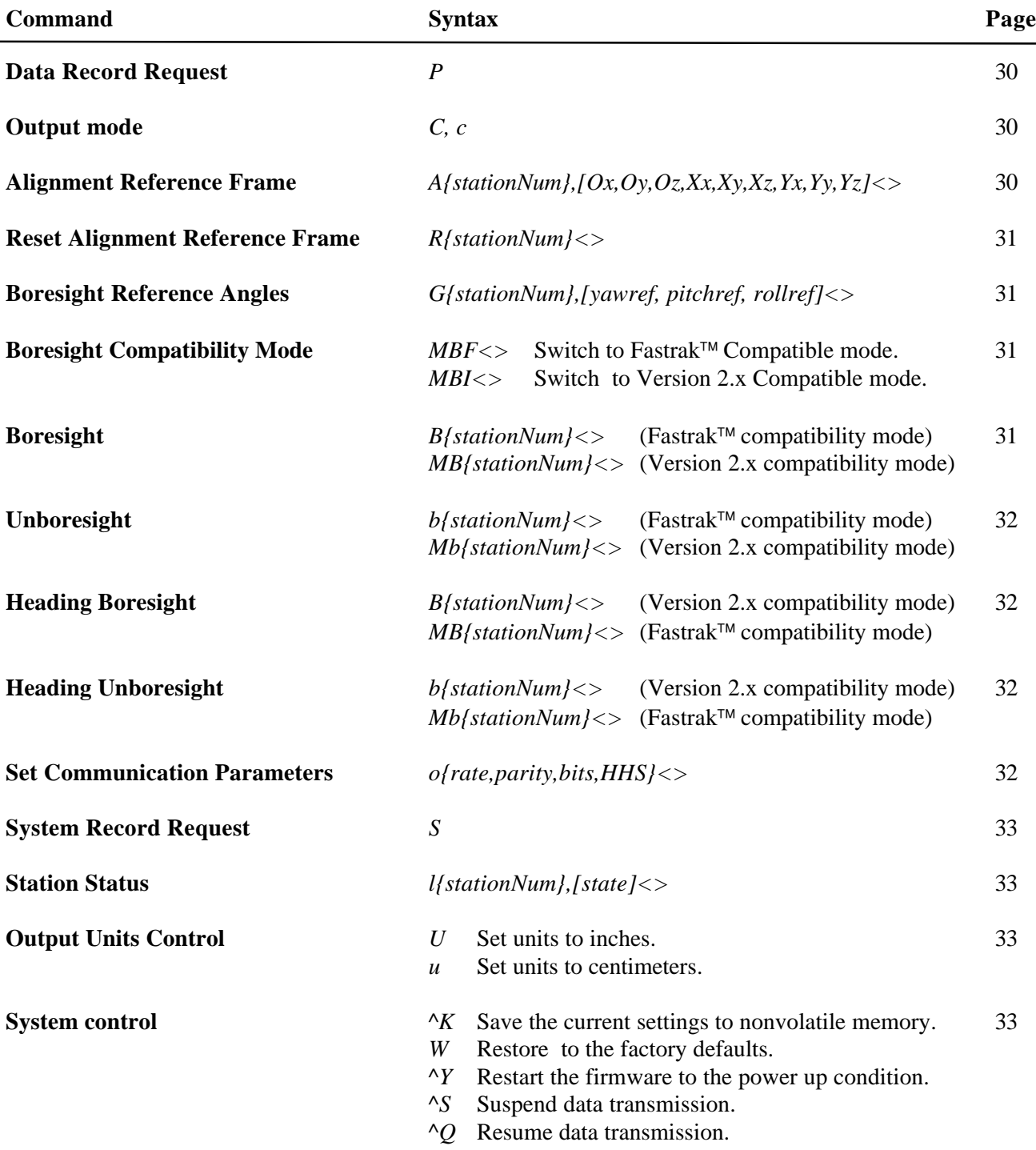

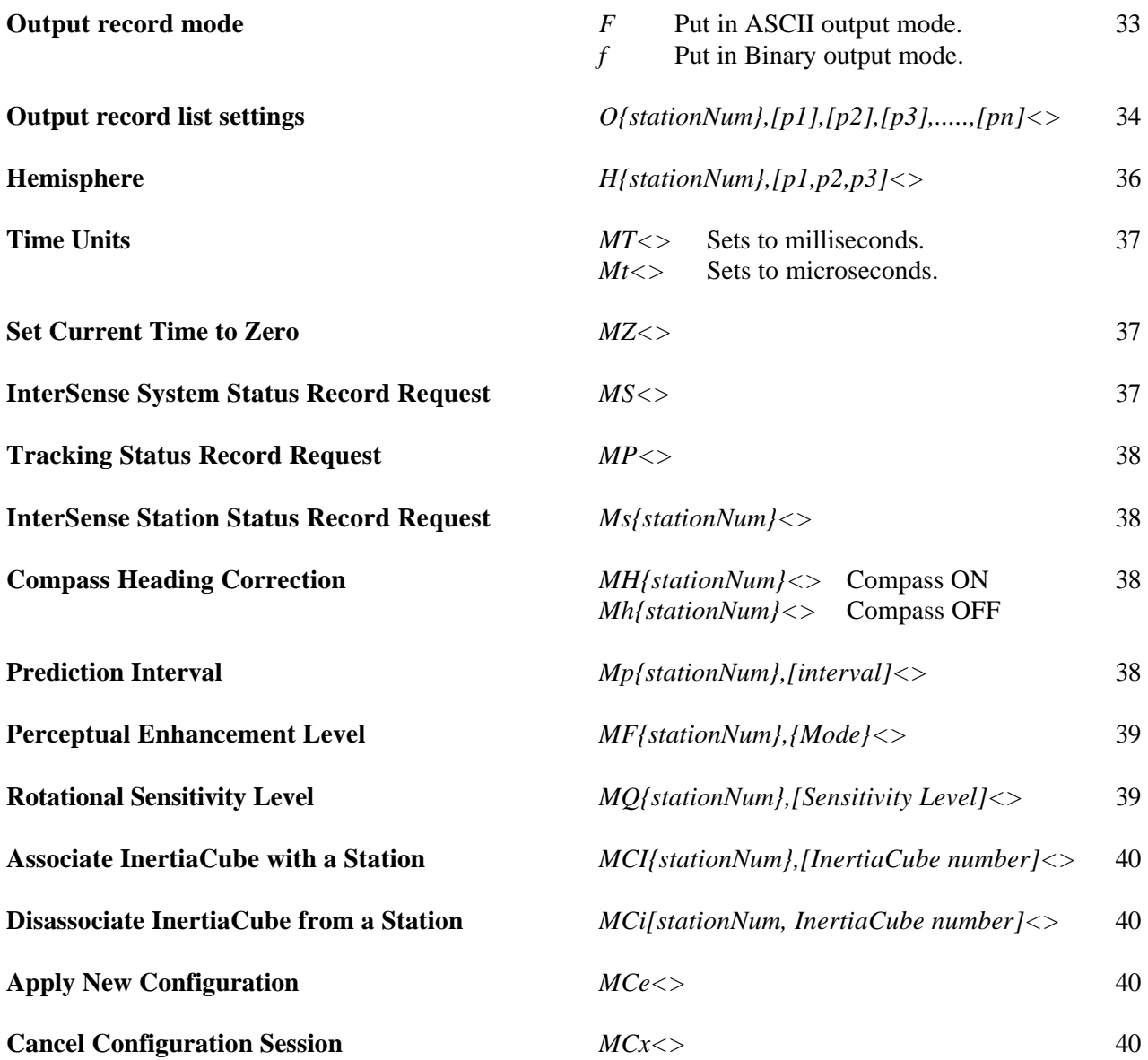

# Appendix  $E$  – Index of Terms

# $\overline{I}$

16 bit binary format ....................See Binary 16 format

# $\overline{A}$

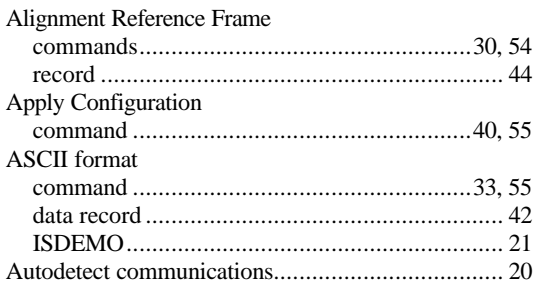

# $\overline{B}$

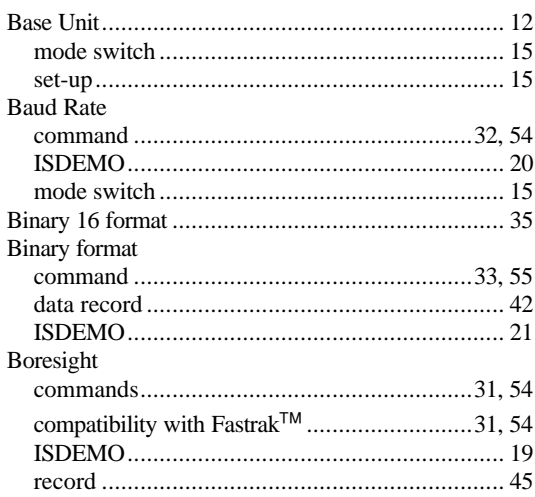

# $\overline{C}$

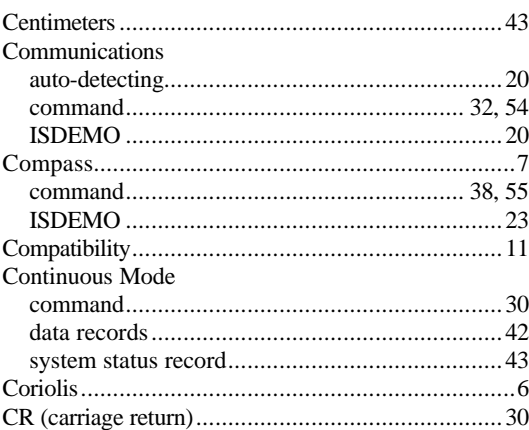

# $\overline{D}$

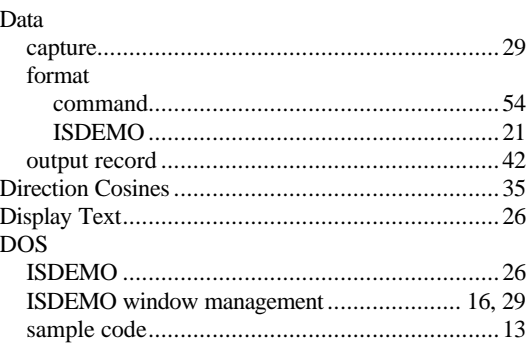

#### $\overline{\bm{F}}$

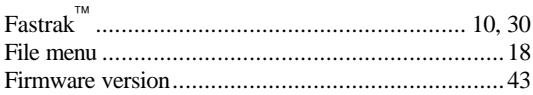

# $\overline{G}$

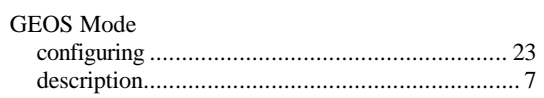

# $\frac{1}{H}$

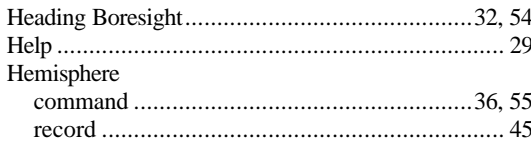

# $\overline{I}$

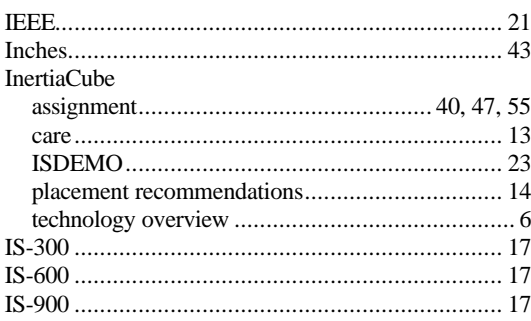

# $\overline{L}$

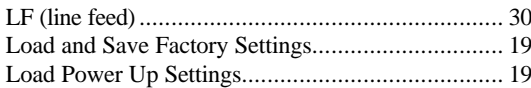

# $\overline{M}$

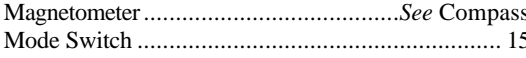

# $\overline{N}$

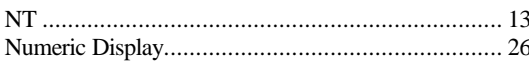

# $\overline{o}$

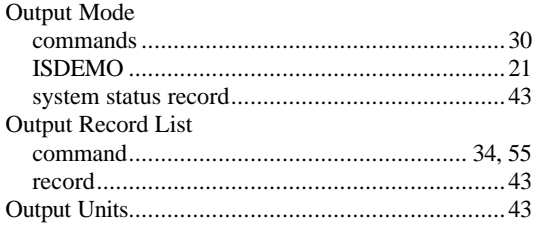

# $\overline{P}$

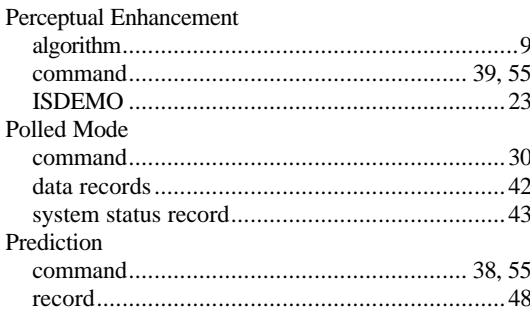

# $\overline{\varrho}$

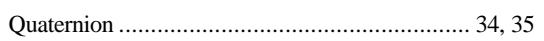

# $\overline{R}$

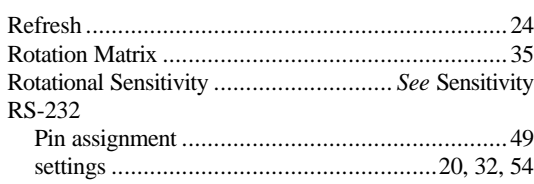

# $\overline{S}$

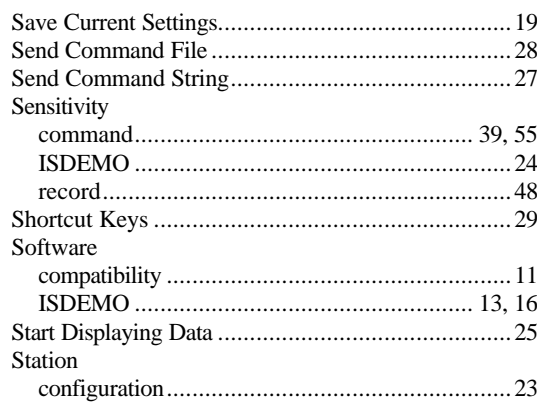

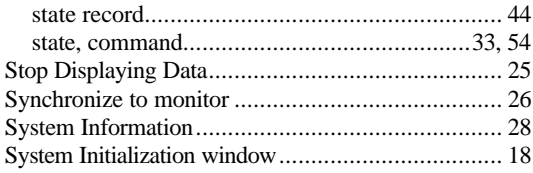

# $\overline{T}$

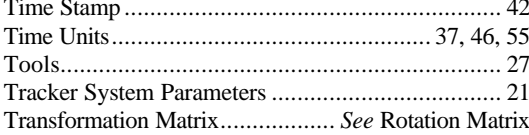

# $\overline{U}$

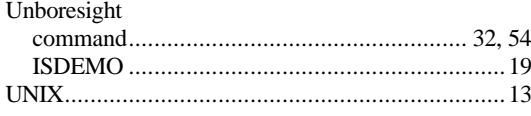

# $\overline{W}$

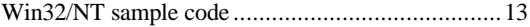

# $\overline{Y}$

Yaw Boresight..........................See Heading Boresight